# Veritas™ High Availability Agent for Oracle Application Server Installation and Configuration Guide

AIX, HP-UX, Linux, Solaris

5.1

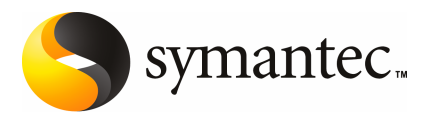

## Veritas High Availability Agent for Oracle Application Server Installation and Configuration Guide

The software described in this book is furnished under a license agreement and may be used only in accordance with the terms of the agreement.

Agent version: 5.1.3.1

Document version: 5.1.3.1.0

#### Legal Notice

Copyright © 2010 Symantec Corporation. All rights reserved.

Symantec and the Symantec Logo are trademarks or registered trademarks of Symantec Corporation or its affiliates in the U.S. and other countries. Other names may be trademarks of their respective owners.

The product described in this document is distributed under licenses restricting its use, copying, distribution, and decompilation/reverse engineering. No part of this document may be reproduced in any form by any means without prior written authorization of Symantec Corporation and its licensors, if any.

THE DOCUMENTATION IS PROVIDED "AS IS" AND ALL EXPRESS OR IMPLIED CONDITIONS. REPRESENTATIONS AND WARRANTIES, INCLUDING ANY IMPLIED WARRANTY OF MERCHANTABILITY, FITNESS FOR A PARTICULAR PURPOSE OR NON-INFRINGEMENT, ARE DISCLAIMED, EXCEPT TO THE EXTENT THAT SUCH DISCLAIMERS ARE HELD TO BE LEGALLY INVALID. SYMANTEC CORPORATION SHALL NOT BE LIABLE FOR INCIDENTAL OR CONSEQUENTIAL DAMAGES IN CONNECTION WITH THE FURNISHING, PERFORMANCE, OR USE OF THIS DOCUMENTATION. THE INFORMATION CONTAINED IN THIS DOCUMENTATION IS SUBJECT TO CHANGE WITHOUT NOTICE.

The Licensed Software and Documentation are deemed to be commercial computer software as defined in FAR 12.212 and subject to restricted rights as defined in FAR Section 52.227-19 "Commercial Computer Software - Restricted Rights" and DFARS 227.7202, "Rights in Commercial Computer Software or Commercial Computer Software Documentation", as applicable, and any successor regulations. Any use, modification, reproduction release, performance, display or disclosure ofthe Licensed Software and Documentation by the U.S. Government shall be solely in accordance with the terms of this Agreement.

Symantec Corporation 350 Ellis Street Mountain View, CA 94043

<http://www.symantec.com>

10 9 8 7 6 5 4 3 2 1

## Technical Support

<span id="page-3-0"></span>Symantec Technical Support maintains support centers globally. Technical Support's primary role is to respond to specific queries about product features and functionality. The Technical Support group also creates content for our online Knowledge Base. The Technical Support group works collaboratively with the other functional areas within Symantec to answer your questions in a timely fashion. For example, the Technical Support group works with Product Engineering and Symantec Security Response to provide alerting services and virus definition updates.

Symantec's maintenance offerings include the following:

- A range of support options that give you the flexibility to select the right amount of service for any size organization
- Telephone and/or Web-based support that provides rapid response and up-to-the-minute information
- Upgrade assurance that delivers software upgrades
- Global support that is available 24 hours a day, 7 days a week
- Advance features, including Account Management Services

For information about Symantec's Maintenance Programs, you can visit our Web site at the following URL:

<www.symantec.com/techsupp/>

#### Contacting Technical Support

Customers with a current maintenance agreement may access Technical Support information at the following URL:

#### [www.symantec.com/business/support/assistance\\_care.jsp](www.symantec.com/business/support/assistance_care.jsp)

Before contacting Technical Support, make sure you have satisfied the system requirements that are listed in your product documentation. Also, you should be atthe computer on which the problem occurred, in case itis necessary to replicate the problem.

When you contact Technical Support, please have the following information available:

- Product release level
- Hardware information
- Available memory, disk space, and NIC information
- Operating system
- Version and patch level
- Network topology
- Router, gateway, and IP address information
- Problem description:
	- Error messages and log files
	- Troubleshooting that was performed before contacting Symantec
	- Recent software configuration changes and network changes

#### Licensing and registration

If your Symantec product requires registration or a license key, access our technical support Web page at the following URL:

<www.symantec.com/techsupp/>

#### Customer service

Customer service information is available at the following URL:

<www.symantec.com/techsupp/>

Customer Service is available to assist with the following types of issues:

- Questions regarding product licensing or serialization
- Product registration updates, such as address or name changes
- General product information (features, language availability, local dealers)
- Latest information about product updates and upgrades
- Information about upgrade assurance and maintenance contracts
- Information about the Symantec Buying Programs
- Advice about Symantec's technical support options
- Nontechnical presales questions
- Issues that are related to CD-ROMs or manuals

#### Documentation feedback

Your feedback on product documentation is important to us. Send suggestions for improvements and reports on errors or omissions to [clustering\\_docs@symantec.com](mailto:clustering_docs@symantec.com). Include the title and document version (located on the second page), and chapter and section titles of the text on which you are reporting.

#### Maintenance agreement resources

If you want to contact Symantec regarding an existing maintenance agreement, please contact the maintenance agreement administration team for your region as follows:

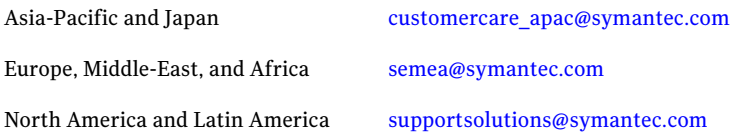

# **Contents**

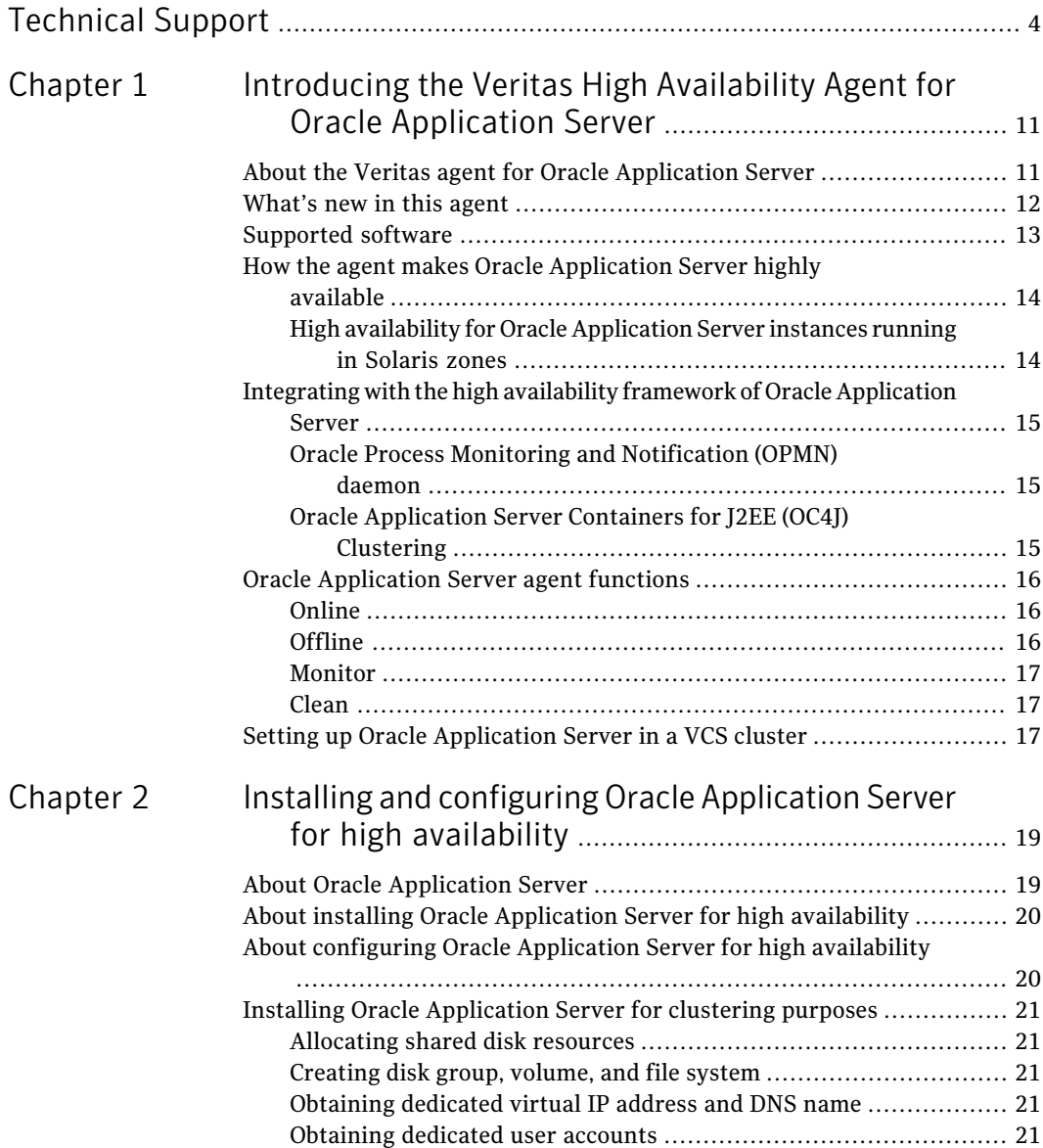

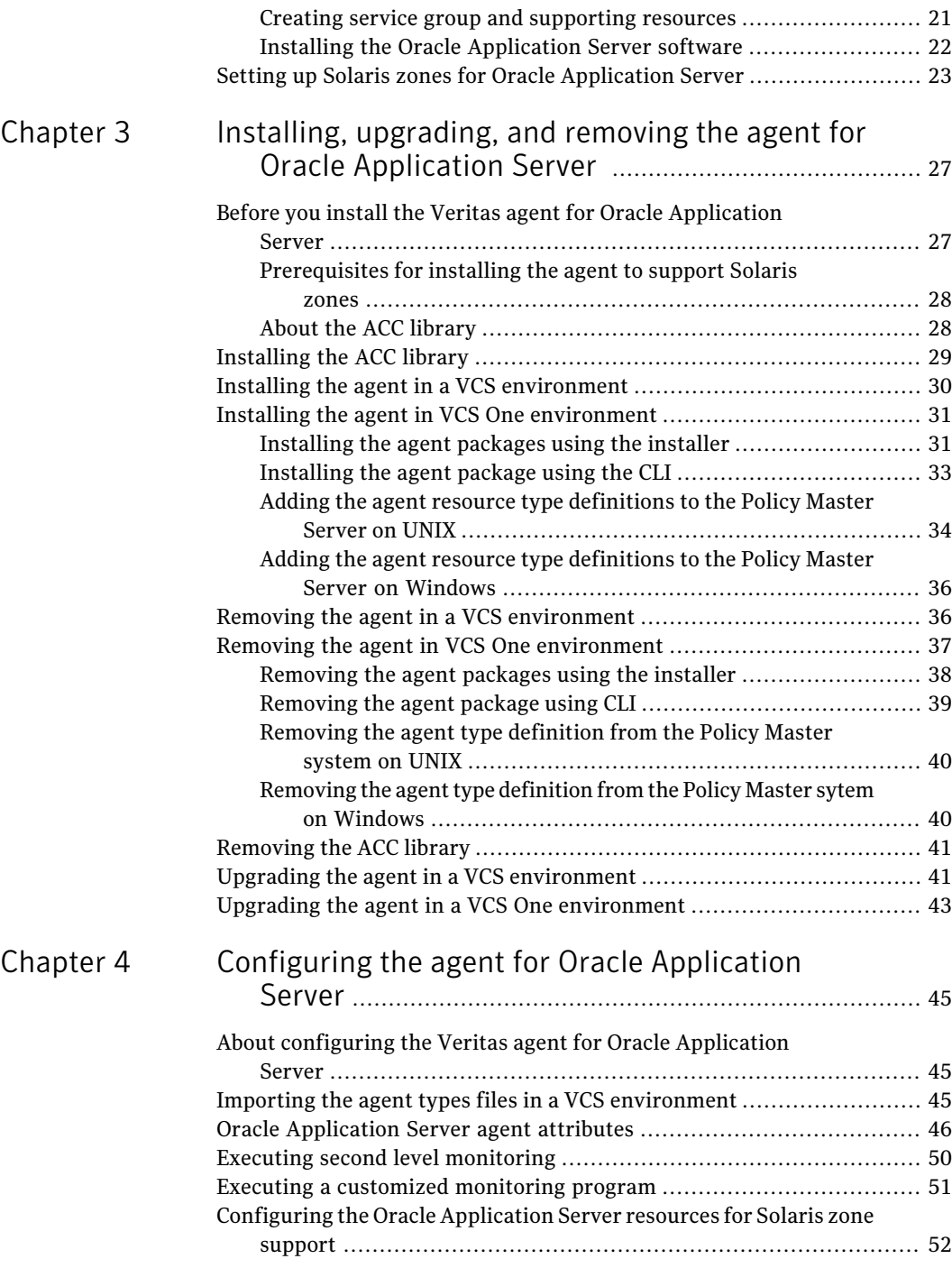

 $\overline{1}$ 

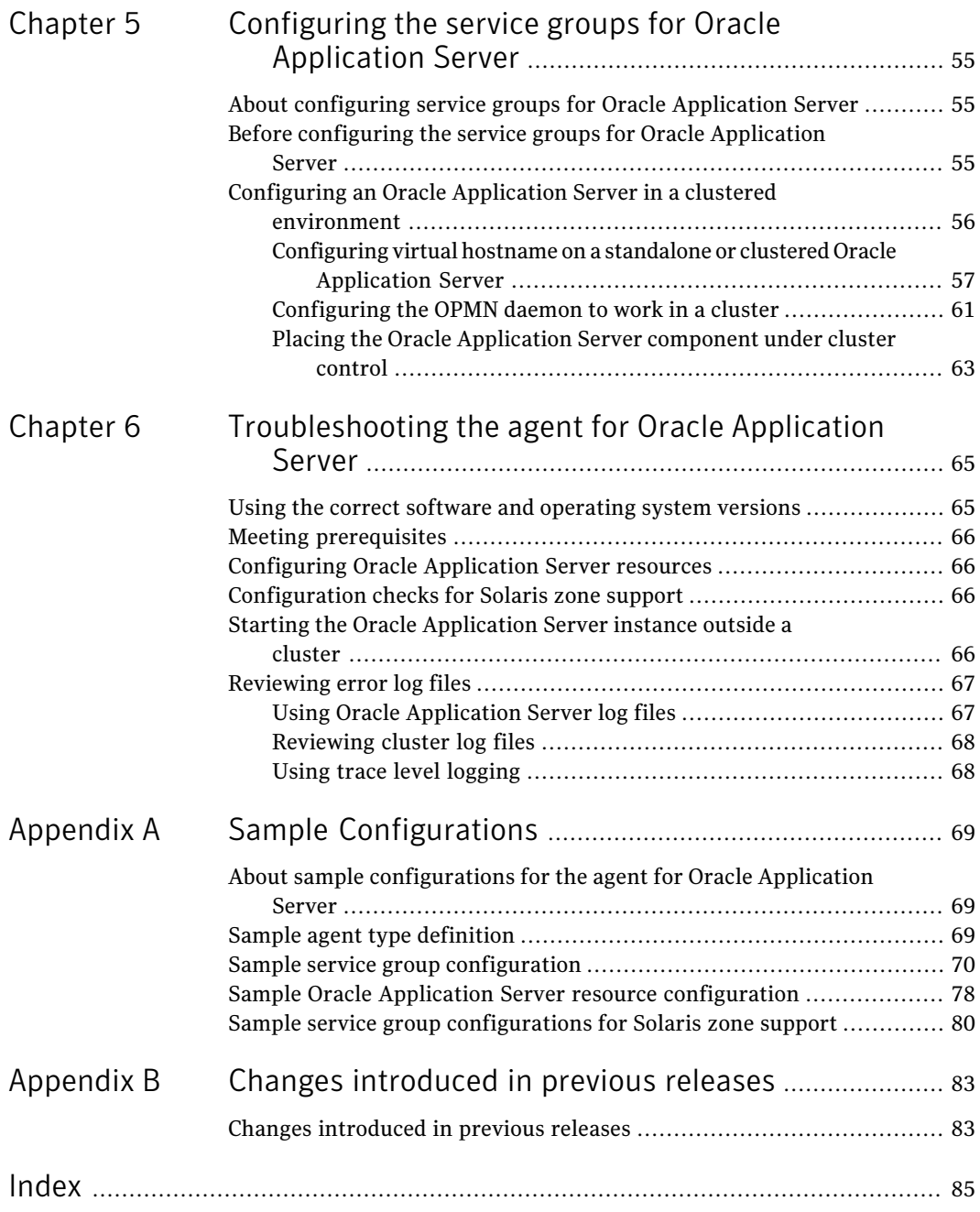

10 | Contents

# Chapter

# <span id="page-10-0"></span>Introducing the Veritas High Availability Agent for Oracle Application Server

This chapter includes the following topics:

- About the Veritas agent for Oracle [Application](#page-10-1) Server
- [What's](#page-11-0) new in this agent
- [Supported](#page-12-0) software
- How the agent makes Oracle [Application](#page-13-0) Server highly available
- <span id="page-10-1"></span>Integrating with the high availability framework of Oracle [Application](#page-14-0) Server
- **Oracle [Application](#page-15-0) Server agent functions**
- Setting up Oracle [Application](#page-16-2) Server in a VCS cluster

# About the Veritas agent for Oracle Application Server

The Veritas High Availability agents monitor specific resources within an enterprise application. They determine the status of resources and start or stop them according to external events.

The clustering features of the Oracle Application Server create a highly scalable, available, and easy-to-manage environment along with aVCS cluster. By clustering Oracle Application Server instances with the Veritas agent for Oracle Application Server, you can ensure application availability. You can also implement disaster recovery using the Global Cluster option.

See the following Technical Support TechNote for the latest updates or software issues for this agent:

#### <http://seer.entsupport.symantec.com/docs/282004.htm>

The Veritas agent for Oracle Application Server brings the Oracle instances online, monitors the instances, and brings the instances offline. The agent monitors the system processes and server states, and can shutdown the server in case of a failover.

The Veritas agent for Oracle Application Server manages and monitors the following Oracle Application Server programs and instances:

■ Oracle Application Server

The Oracle Application Server is either stand-alone or deployed within an Oracle Container for J2EE (OC4J) cluster. The Agent for Oracle Application Server manages the OPMN, HTTP server (OHS), Web Cache, OC4J components, DCM daemon and so on, on the Oracle Application Server Service Groups. See "Oracle [Application](#page-14-2) Server Containers for J2EE (OC4J) Clustering" on page 15.

- Oracle Application Server Infrastructure The agent for Oracle Application Server manages the OID, SSO/DAS, and HTTP Server, and the DCM daemon on the Infrastructure Service Group.
- Oracle SOA Suite

The agent for Oracle Application Server manages the SOA Suite feature added in OracleAS 10gR3 release by creating the resources for OPMN and OC4J home for Oracle AS10gR3 ORACLE\_HOME.

- Oracle Process Monitoring and Notification (OPMN) daemon OPMN starts and monitors multiple Oracle Application Server components. The agent for Oracle Application Server operations use OPMN to monitor and manage these components. The agent also monitors and protects the OPMN daemon itself.
- <span id="page-11-0"></span>■ Enterprise Manager control processes The Enterprise Manager control processes manage the Enterprise Manager Webconsole. The agent for Oracle Application Server manages the Enterprise Manager Control Console process, such as, iasconsole, dbconsole and agent.

## What's new in this agent

The enhancements in this release of Oracle Application Server agent are as follows:

■ Implemented improved filtering for java based components of Oracle Application Server.

For information on the changes introduced in the previous releases,

<span id="page-12-0"></span>See "Changes [introduced](#page-82-1) in previous releases" on page 83.

# Supported software

The Veritas agent for Oracle Application Server supports the following software versions in a VCS environment:

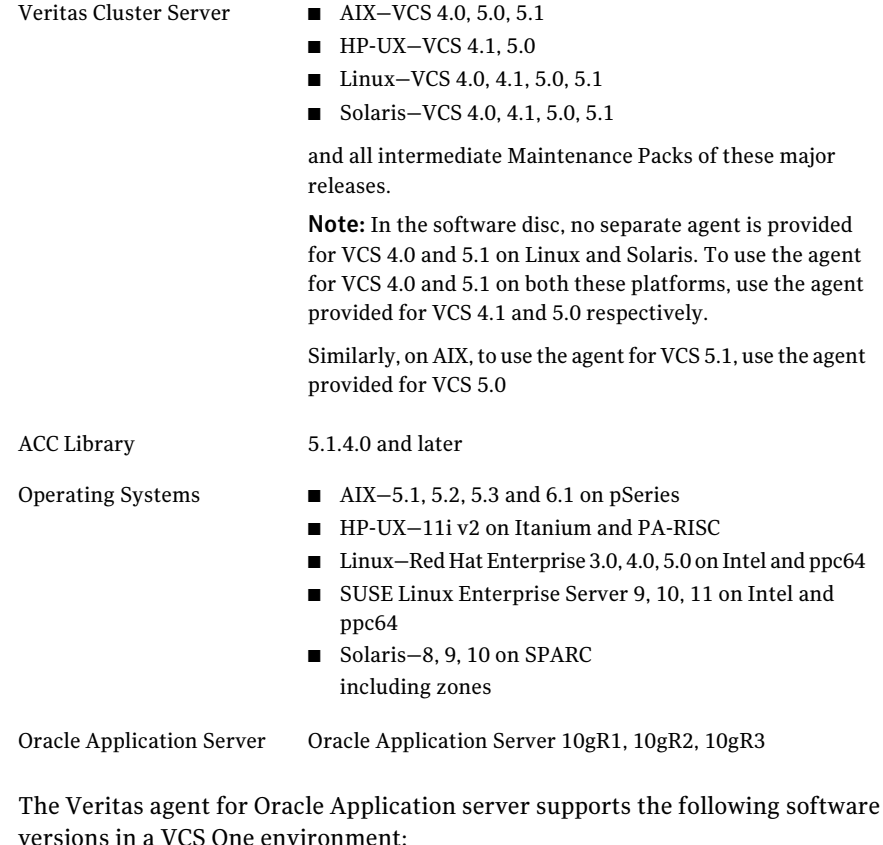

Veritas Cluster Server One VCS One 2.0, 5.0 on AIX, HP-UX, Linux, and Solaris

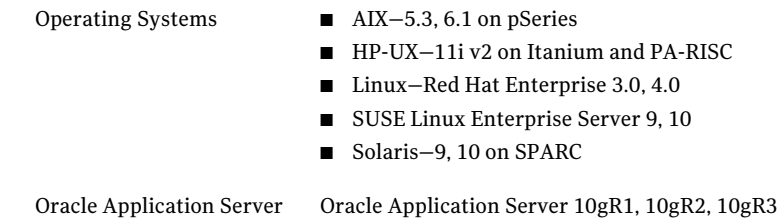

# How the agent makes Oracle Application Server highly available

<span id="page-13-0"></span>The agent provides the following levels of application monitoring:

- Primary or Basic monitoring This mode has Process check and Health check monitoring options. With the default Process check option, the agent verifies that the Oracle AS instance processes are presentin the process table. Process check cannot detect whether processes are in hung or stopped states.
- Secondary or Detail monitoring

In this mode, the agent runs a utility to verify the status of Oracle AS instance. The agent detects application failure if the monitoring routine reports an improper function of the Oracle AS instance processes. When this application failure occurs, the Oracle AS instance service group fails over to another node in the cluster.

<span id="page-13-1"></span>Thus, the agent ensures high availability for Oracle AS instance.

### High availability for Oracle Application Server instances running in Solaris zones

Solaris provides a means of virtualizing operating system services, allowing one or more processes to run in isolation from other activity on the system. Such a "sandbox" is called a "non-global zone." Each zone can provide a rich and customized set of services. The processes that run in a "global zone" have the same set of privileges that are available on a Solaris system today.

VCS provides high availability to applications running in non-global zones by extending the failover capability to zones. VCS is installed in a global zone, and allthe agents and the engine components run in the global zone. For applications running within non-global zones, agents run script entry points inside the zones. If a zone configured under VCS control faults, VCS fails over the entire service group containing the zone.

For more details refer to, *Veritas Cluster Server User's Guide*.

<span id="page-14-0"></span>The Veritas agent for Oracle Application Server is zone-aware and can monitor Oracle Application Server instances running in non-global zones.

# Integrating with the high availability framework of Oracle Application Server

<span id="page-14-1"></span>The 10g and later releases of Oracle Application Server include the following additional capabilities for enhancing application availability. The agent for Oracle Application Server in a clustered environment, integrate with these capabilities to further enhance availability.

### Oracle Process Monitoring and Notification (OPMN) daemon

OPMN starts and monitors multiple Oracle Application Server components. The agent for Oracle Application Server operations use OPMN to monitor and manage these components. The agent also monitors and protects the OPMN daemon itself.

Note: OPMN is required for starting and stopping the other OAS components. To avoid conflict between the Agent for Oracle Application Server and OPMN, you must configure OPMN such that it does not restart the failed components. Within the clustered environment, OPMN is used only for starting and stopping the Oracle Application Server components.

<span id="page-14-2"></span>See ["Configuring](#page-60-0) the OPMN daemon to work in a cluster" on page 61.

### Oracle Application Server Containers for J2EE (OC4J) Clustering

The Oracle Application Server provides a mechanism to cluster the application server processes so that different processes can share the same workload. You can balance the load of client requests using the Oracle HTTP server, Web Cache, or a third-party load balancer. The Oracle Application Server also provides state replication and configuration management among clustered instances.

The J2EE and Veritas clustering technologies are complimentary and work at different levels:

■ OC4J clustering focuses on application objects and session and messaging status. This level of clustering helps you build scalable applications, simplifies management of distributed applications, and reduces the client impact of application server failures.

■ Veritas clustering manages and protects the entire application infrastructure that includes the OC4J cluster, file servers, enterprise applications, back end database, and so on. The agent for Oracle Application Server also protects single points of failure in the Oracle Application Server infrastructure, such as the OPMN daemon.

<span id="page-15-0"></span>The agent for Oracle Application Server can restart the failed OC4J components on alternate cluster nodes that restores the application. By including Oracle Application Server components in service groups, you can implement site-wide failover with the Global Cluster Option, for rapid disaster recovery purposes.

# Oracle Application Server agent functions

<span id="page-15-1"></span>The Veritas Agent for OAS performs the following functions:

### **Online**

The online function performs the following tasks:

- Validates that the agent attributes are set properly.
- Verifies that the Oracle Application Server instance is not already online.
- $\blacksquare$  Starts the Enterprise Manager Console Processes by executing the  $\epsilon$   $\epsilon$ start command.
- <span id="page-15-2"></span>■ Starts the OPMN Managed Processes by executing the opmnctl startproc command.

The online function exits either after all the processes start successfully, or after the timeout period specified in the OnlineTimeout attribute expires.

### Offline

The offline function performs the following tasks:

- Verifies that the Oracle Application Server instance is not already offline.
- Stops the Enterprise Manager Console Processes by executing the emctl stop command.
- Stops the OPMN Managed Processes by executing the opmnctl stopproc command.

The offline function exits either after all the processes stop successfully, or after the timeout period specified in the OfflineTimeout attribute expires.

### Monitor

<span id="page-16-0"></span>The monitor function monitors the states of the Oracle Application Server instances running on all nodes within the cluster. The monitor function performs the following tasks:

- The first level check searches for all system processes that must be running for an Oracle Application Server instance. The check executes the process utility (ps) command and searches for the strings that uniquely identify the Oracle Application Server instance. These search strings include the values specified in the ComponentProcessType and User attributes. If the first level check does not find these processes running on the node, the check exits immediately, and reports the instance as OFFLINE.
- If the SecondLevelMonitor attribute is set to greater than 0, the monitor function uses the OPMN and emctl daemon to check the status of the instance. The operation runs the opmnctl and emctl status commands to check the status of the instance. If the instance is online, the second level check returns the status as ONLINE.

See "Executing second level [monitoring"](#page-49-0) on page 50.

<span id="page-16-1"></span>■ Depending upon the MonitorProgram attribute, the monitor operation can perform a customized check using a user supplied monitoring utility. For details about executing a custom monitor program: See "Executing a [customized](#page-50-0) monitoring program" on page 51.

### Clean

In case of a failure or after an unsuccessful attempt to online or offline an Oracle Application Server instance, the clean operation removes any Oracle Application Server processes remaining in the system. The function performs the following tasks:

- <span id="page-16-2"></span>■ Attempts to shut down the Oracle Application Server instance using the opmnctl and emctl commands.
- Kills the remaining processes pertaining to this OAS, if the instance does not shut down normally.

# Setting up Oracle Application Server in a VCS cluster

Follow the steps below to set up Oracle Application Server in a cluster:

- Set up a VCS cluster.
- Install and configure Oracle Application Server for High Availability.

See "About installing Oracle Application Server for high [availability"](#page-19-0) on page 20.

See "About [configuring](#page-19-1) Oracle Application Server for high availability " on page 20.

- Install the Veritas High Availability agent for Oracle Application Server. See "Installing the agent in a VCS [environment"](#page-29-0) on page 30. See "Installing the agent in VCS One [environment"](#page-30-0) on page 31.
- Configure the service groups for Oracle Application Server. See "About [configuring](#page-54-1) service groups for Oracle Application Server" on page 55.

# <span id="page-18-0"></span>Installing and configuring Oracle Application Server for high availability

This chapter includes the following topics:

- **About Oracle [Application](#page-18-1) Server**
- About installing Oracle [Application](#page-19-0) Server for high availability
- About [configuring](#page-19-1) Oracle Application Server for high availability
- <span id="page-18-1"></span>Installing Oracle [Application](#page-20-0) Server for clustering purposes
- Setting up Solaris zones for Oracle [Application](#page-22-0) Server

# About Oracle Application Server

Oracle Application Server is a standards-based application server that provides a comprehensive and fully integrated platform for running Web sites, J2EE applications, and Web services. It provides full support for the J2EE platform, XML, emerging Web services, and grid standards.

It allows you to save on Web site infrastructure by deploying your fast, scalable Internet applications through built-in Web caching, load balancing and clustering capabilities.

Oracle Application Server provides components that address the development and deployment challenges common to e-business Web sites. These solutions include:

■ J2EE and Internet applications

- Portals
- Wireless
- Business Intelligence (Oracle Application Server Forms Services, Report Server, Discoverer.)
- E-business integration
- Web Cache
- System Management (Oracle Enterprise Manager 10g)
- <span id="page-19-0"></span>■ Identity Management and Security

# About installing Oracle Application Server for high availability

Install the Oracle Application Server instance binaries on shared disks.

When installing Oracle Application Server, ensure that the login id, id name, group id, and group name for the Oracle AS instance is the same on all the nodes.

<span id="page-19-1"></span>The user and the group must be local and not Network Information Service (NIS and NIS+) users.

# About configuring Oracle Application Server for high availability

The guidelines for configuring Oracle Application Server for high availability are as follows:

- In a service group, keep the single point of failure as minimal as possible and watch the application startup time.
- Assign a virtual hostname to the component within the switchover environment. Since the physical hostname changes with the switchover, this is a must have requirement.
- Based on the expected failover time configure the reconnection parameters for all software components and enable its automatic reconnection.

# Installing Oracle Application Server for clustering purposes

<span id="page-20-1"></span><span id="page-20-0"></span>This section provides the tasks to be performed for installing the Oracle Application Server for clustering purposes:

### Allocating shared disk resources

<span id="page-20-2"></span>Symantec recommends installing each Oracle Application Server instance on a separate and dedicated shared disk resource. Obtain a shared disk resource for each instance to be clustered.

### Creating disk group, volume, and file system

<span id="page-20-3"></span>Create a disk group, volume, and file system on a shared disk resource that is allocated for an Oracle Application Server.

### Obtaining dedicated virtual IP address and DNS name

Obtain unique virtual addresses and DNS names for each Oracle Application Server instance. These addresses and names are required to support the Oracle Application Server IP network configuration.

<span id="page-20-4"></span>Each Oracle Application Server node uses the virtual IP address and DNS name dedicated to the node, irrespective to the cluster system hosting the node.

### Obtaining dedicated user accounts

<span id="page-20-5"></span>If the Oracle Application Server instance does not run using a root account, you must assign a dedicated User account for the instance.

### Creating service group and supporting resources

Perform the following tasks:

- Create a service group that can contain all required resources to support the Oracle Application Server instance.
- Create appropriate cluster resources and link the shared disk resource and network objects that were previously under the cluster control.
- Bring the service group online to test the configuration.

An example of an Oracle Application Server service group configuration follows.

### Installing the Oracle Application Server software

<span id="page-21-0"></span>Ensure that the shared disk and network resources are online. You can now install the Oracle Application Server and the Oracle Application Server Infrastructure software. Consider the following steps while installing the software:

See ["Avoiding](#page-21-1) port conflicts" on page 22.

<span id="page-21-1"></span>See "Installing the Oracle Application Server software on a shared disk file system" on page 22.

#### Avoiding port conflicts

If other applications are running on the target system, the Oracle Application Server installer detects the busy ports during installation and uses other free ports for installing the component. If the ports are free, a port conflict may occur after installation. Symantec recommnends that you pre-configure dedicated port numbers for each Oracle Application Server instance before starting the installation.

You can specify the port numbers in the staticports.inifile.Asample staticports.ini file exists on the Oracle Application Server CD under Disk1/Stage/Response directory. Copy this file to an appropriate location and modify the port numbers for the components. Then run the installer using the appropriate command line arguments. Refer to the Oracle documentation for more information.

For example, for installing an Oracle Application Server Infrastructure component, run the installer:

```
./runInstaller
\oracle.iappserver.infrastructure:s_\StaticPorts=<full pathname to
the staticports.ini file >
```
Refer to the Oracle Application Server installation guide for information on using the static ports feature for installation.

#### Installing the Oracle Application Server software on a shared disk file system

Follow the instructions in the Oracle Application Server product documentation to install the software. Ensure that the installation program installs the software on the shared disk file system previously established for this Oracle Application Server instance.

■ While installing the Oracle Application Server Infrastructure, select High Availability and Replication in the Oracle Universal Installer: Select Configuration Options dialog box.

- $\blacksquare$  In the Oracle Universal Installer: Select High Availability or Replication Option, select Virtual host to configure all components to use a virtual hostname.
- When prompted for the virtual hostname, enter the dedicated virtual hostname allocated to the node on which you are performing the installation.
- <span id="page-22-0"></span>■ While installing SOA Suite, set the environment variable VIRTUAL\_HOST\_NAME to the desired virtual hostname, before you proceed with the installation.

## Setting up Solaris zones for Oracle Application Server

An example of creating a zone for OracleApplication Server on Solaris is as follows:

#### Step 1: Create the zone.

```
bash-3.00# zonecfg -z OraAS_zone
OraAS_zone: No such zone configured
Use 'create' to begin configuring a new zone.
zonecfg:OraAS_zone> create
zonecfg:OraAS_zone> set zonepath=/export/zones/OraAS_zone
```
Step 2: Add the network information to the zone configuration.

```
zonecfg:OraAS_zone> add net
zonecfg:OraAS_zone:net> set address=10.212.98.193
zonecfg:OraAS_zone:net> set physical=bge0
zonecfg:OraAS_zone:net> end
```
#### Step 3: Add a comment for the zone. This step is optional.

```
zonecfg:OraAS_zone> add attr
zonecfg:OraAS_zone:attr> set name=comment
zonecfg:OraAS_zone:attr> set type=string
zonecfg:OraAS_zone:attr> set value="This is
OraAS zone zone for Oracle Application Server."
zonecfg:OraAS_zone:attr> end
```
#### Step 4: Verify and commit the zone configuration.

```
zonecfg:OraAS_zone> verify
zonecfg:OraAS_zone> commit
zonecfg:OraAS_zone> exit
```
bash-3.00# zoneadm list -cv ID NAME STATUS PATH

```
0 global running /
- OraAS_zone configured /export/zones/OraAS_zone
Step 5: Install the zone.
bash-3.00# zoneadm list -cv
ID NAME STATUS PATH
0 global running /
- OraAS_zone configured /export/zones/OraAS_zone
bash-3.00# zoneadm -z OraAS_zone install
Preparing to install zone <OraAS zone>.
Creating list of files to copy from the global zone.
Copying <6208> files to the zone.
Initializing zone product registry.
Determining zone package initialization order.
Preparing to initialize <1420> packages on the zone.
Initialized <1420> packages on zone.
Zone <OraAS_zone> is initialized.
Installation of <113> packages was skipped.
Installation of these packages generated warnings: <VRTSat>
The file </export/zones/OraAS_zone/root/var/sadm/system/logs/install_log>
contains a log ofthe zone installation.
```

```
bash-3.00# zoneadm list -cv
ID NAME STATUS PATH
0 global running /
- OraAS_zone installed /export/zones/OraAS_zone
```
#### Step 6: Configure the zone.

To configure the zone for the first time login to the zone console from the first terminal with the following command:

bash-3.00# zlogin -C OraAS\_zone [Connected to zone 'OraAS\_zone' console] Now, from the second terminal, start the zone.

```
bash-3.00# zoneadm -z OraAS_zone boot
You will see the following message on the first terminal.
[NOTICE: Zone booting up]
SunOS Release 5.10 Version Generic_118833-36 64-bit
Copyright 1983-2006 Sun Microsystems,Inc. All rights reserved.
Use is subject to license terms.
```

```
Hostname: OraAS_zone
Loading smf(5) service descriptions: 25/25
Select a Language
0. English
1. Japanese
2. Korean
3. Simplified Chinese
4. Traditional Chinese
Please make a choice (0 - 4), or press h or ? for help:
```
For more information on setting up zones, refer to the Solaris 10 Administration Guide.

Installing and configuring Oracle Application Server for high availability Setting up Solaris zones for Oracle Application Server 26

# <span id="page-26-0"></span>Installing, upgrading, and removing the agent for Oracle Application Server

This chapter includes the following topics:

- Before you install the Veritas agent for Oracle [Application](#page-26-1) Server
- [Installing](#page-28-0) the ACC library
- Installing the agent in a VCS [environment](#page-29-0)
- Installing the agent in VCS One [environment](#page-30-0)
- Removing the agent in a VCS [environment](#page-35-1)
- Removing the agent in VCS One [environment](#page-36-0)
- <span id="page-26-1"></span>[Removing](#page-40-0) the ACC library
- Upgrading the agent in a VCS [environment](#page-40-1)
- Upgrading the agent in a VCS One [environment](#page-42-0)

# Before you install the Veritas agent for Oracle Application Server

For VCS, do the following:

■ Install and configure Veritas Cluster Server. For more information on installing and configuring Veritas Cluster Server, refer to the *Veritas Cluster Server Installation Guide*.

# Installing the ACC library

<span id="page-28-0"></span>Install the ACC library on each system in the cluster that runs an agent that depends on the ACC library.

#### To install the ACC library

- 1 Log in as superuser.
- 2 Download the complete agent pack tarball from FileConnect site:

<https://fileconnect.symantec.com/>

or the individual ACCLib tarball from the Symantec Veritas Operations Services (VOS) site:

<https://vos.symantec.com/home>

3 If you downloaded the complete Agent Pack tarball, navigate to the directory containing the package for the platform running in your environment.

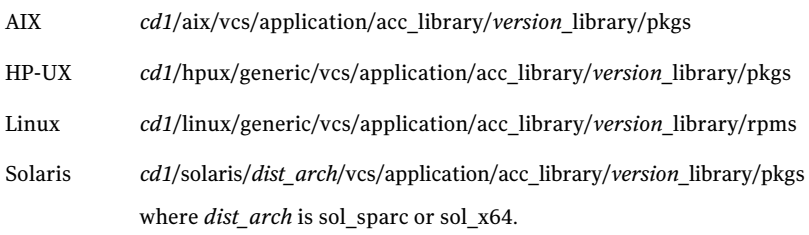

- 4 If you downloaded the individual ACCLib tarball, navigate to the pkgs directory (for AIX, HP-UX, and Solaris), or rpms directory (for Linux).
- 5 Install the package. Enter **Yes** if asked to confirm overwriting of files in the existing package.

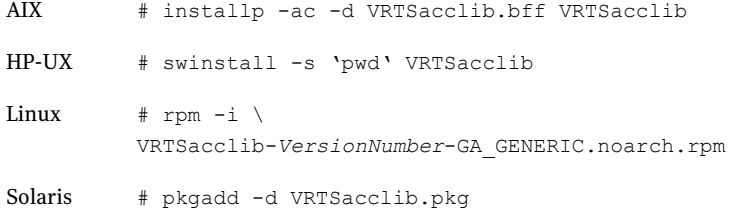

# Installing the agent in a VCS environment

<span id="page-29-0"></span>Install the agent for Oracle Application Server on each node in the cluster.

To install the agent in a VCS environment

1 Download the complete agent pack tarball from FileConnect site:

<https://fileconnect.symantec.com/>

Alternatively,

Download the individual agent tarball from the Symantec Veritas Operations Services (VOS) site:

[https://vos.symantec.com/home](: https://vos.symantec.com/home)

- 2 Uncompress the file to a temporary location, say /tmp.
- 3 If you downloaded the complete Agent Pack tarball, navigate to the directory containing the package for the platform running in your environment.

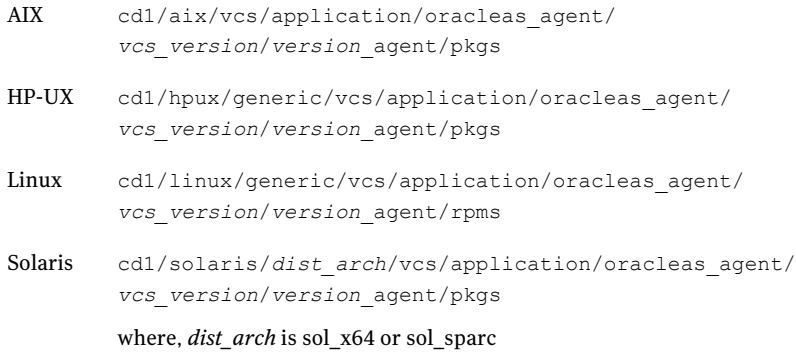

If you downloaded the individual agent tarball, navigate to the pkgs directory (for AIX, HP-UX, and Solaris), or rpms directory (for Linux).

- 4 Log in as superuser.
- 5 Install the package.

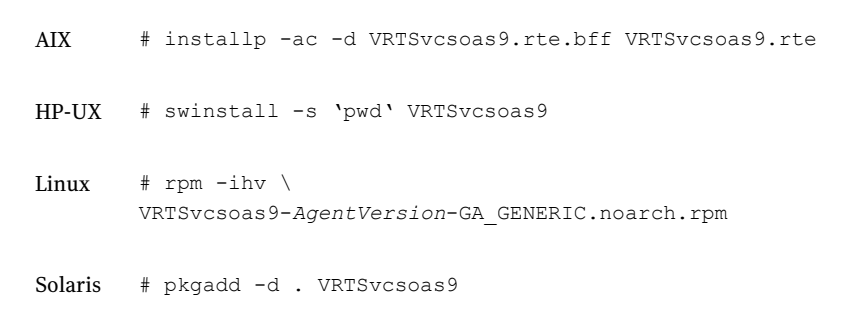

## Installing the agent in VCS One environment

<span id="page-30-0"></span>You must install the agent for Oracle Application Server on all the client systems of the VCS One cluster that will host the Oracle Application Server service group. You can install the agent for Oracle Application Server using the installagpack program or using the command line interface (CLI).

The installation of the agent packs involves the following phases:

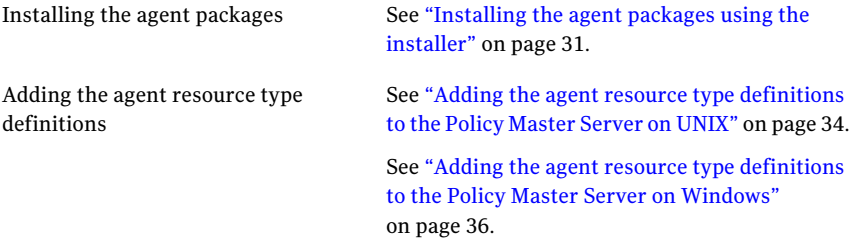

<span id="page-30-1"></span>Note: The installagpack program supports only the -addtypes, -rmtypes, -responsefile, and -rsh options. Symantec recommends that you do not use any of the other options from the installagpack command help output.

#### Installing the agent packages using the installer

You can install the agent packages on one or more client systems of a specific platform type.

Note: To install the VCS One client for managing VMware ESX Servers, download the tar ball for Red Hat Enterprise Linux 4 (RHEL 4) x86 (32-bit) or RHEL 5 x86 64

#### Perform the following steps to install the agent packages using the installer

1 Download the complete Agent Pack tarball from FileConnect site, on the Policy Master system:

<https://fileconnect.symantec.com/>

Alternatively,

Download the individual agent tarball from the Symantec Veritas Operations Services (VOS) site:

<https://vos.symantec.com/home>

- 2 Uncompress the file to a temporary location, say /tmp.
- 3 If you downloaded the complete Agent Pack tarball, navigate to the following directory containing the installer for the VCS One agents, for the platform running in your environment:

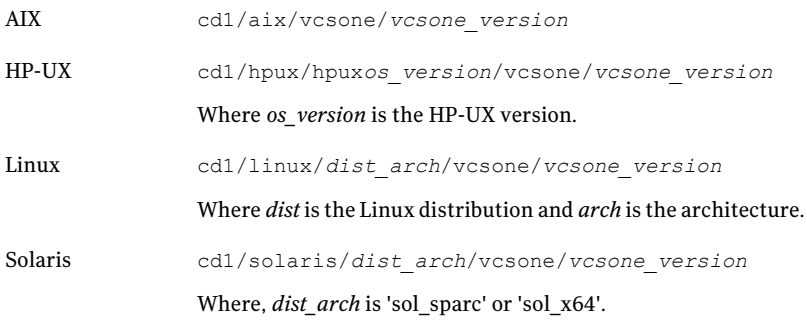

4 Enter the following command to start the agent pack installation:

# **./installagpack [-rsh]**

You can use the -rsh option if rsh and rcp are used for communication between systems instead of the default ssh and scp. This option requires that systems be preconfigured such that the rsh commands between systems execute without prompting for passwords or confirmations.

5 Enter the name of the client systems where you want to install the agents.

- 6 Choose whether to install all the agents or any specific agent. Follow the installer prompt to specify your option.
- <span id="page-32-0"></span>7 Review the output as the installation program installs the agent packages.

You can view installation logs in the /var/VRTS/install/logs directory.

### Installing the agent package using the CLI

You can install the desired agent package using the CLI, on one or more client systems of a specific platform type.

#### Perform the following steps to install the agent packages using CLI

1 Download the complete Agent Pack tarball from FileConnect site, on the Policy Master system:

<https://fileconnect.symantec.com/>

Alternatively,

Download the individual agent tarball from the Symantec Veritas Operations Services (VOS) site:

<https://vos.symantec.com/home>

2 Uncompress the file to a temporary location, say /tmp.

3 If you downloaded the complete Agent Pack tarball, navigate to the following directory containing the installer for the VCS One agents, for the platform running in your environment:

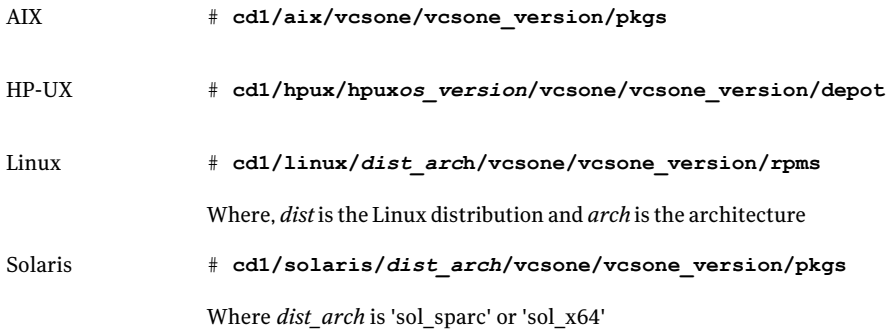

4 Type the following command on each client system to install the agent. Answer the prompt accordingly:

<span id="page-33-0"></span>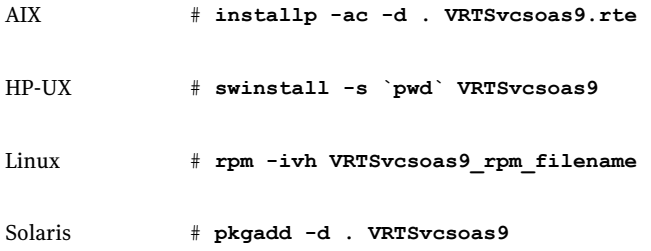

### Adding the agent resource type definitions to the Policy Master Server on UNIX

You must add the agent resource type definitions to the Policy Master database configuration. You can perform this task from any client system in the VCS One cluster.

Note: You must add the agent resource type definitions only one time per platform type.

To add the agent resource types to the policy master database configuration

1 Set up RSH or SSH communications between the client system and the policy master system.

For information on configuring SSH for remote communication, refer to the *Veritas Cluster Server One Installation Guide*.

2 Make sure that the PM daemon is running.

# **/opt/VRTSvcsone/bin/haclus -display**

The output should show ClusterState is RUNNING.

3 Access the temporary location where you downloaded the tar ball and depending on the platform type, navigate to the directory containing the agent installer:

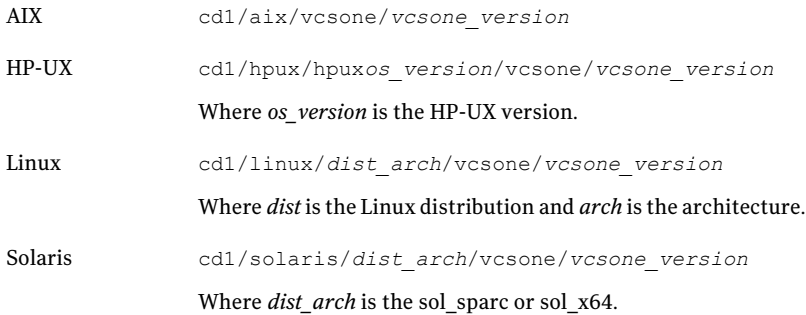

4 Enter the command to start the agent pack installer for adding resource types to the Policy Master configuration database. Use the -addtypes option:

# **./installagpack -addtypes**

- 5 When the installer prompts, enter the virtual IP address of the Policy Master.
- 6 Review the output as the installer verifies communication with the Policy Master system.
- 7 Choose whether to add the type definitions for all the agents or for specific agents. Follow the installer prompts to add the type definitions.
- 8 Review the output as the installer adds the agent types to the PM database configuration and copies the appropriates types.xml files to the PM system.

You can view installation logs in the /var/VRTS/install/logs directory.

### Adding the agent resource type definitions to the Policy Master Server on Windows

<span id="page-35-0"></span>After you have installed the agent package, you must add the agent resource type definitions to the Policy Master database configuration. You must perform this task from the Policy Master Server.

Note: You must add the agent resource type definitions only one time per platform type.

To add the agent resource types to the Policy Master Server on Windows, perform the following steps from the Policy Master Server command prompt

1 Create a temporary directory on the Policy Master Server, to add the type definitions.

C:\> mkdir addtypes tmp

2 Change your working directory to the temporary directory created in step 1.

C:\> chdir addtypes tmp

- 3 Copy the agent's type xml file in to the temporary directory.
- 4 Convert this type xml file into type cmd file.

C:\addtypes\_tmp> haconf -xmltocmd *type\_xml\_filename*.xml

- 5 Rename the *type\_xml\_filename*.xml.cmd file to *type\_xml\_filename*.bat
- 6 Run the batch file.

C:\addtypes\_tmp> *type\_xml\_filename*.bat >log.txt 2>&1

- 7 Review the log.txt file for any errors.
- <span id="page-35-1"></span>8 Verify whether the type has been successfully added to the Policy Master Server.

C:\addtypes\_tmp> hatype -list -platform *platform\_name*

## Removing the agent in a VCS environment

You must uninstall the agent for Oracle Application Server from a cluster while the cluster is active.
#### To uninstall the agent in a VCS environment

- 1 Log in as a superuser.
- 2 Set the cluster configuration mode to read/write by typing the following command from any node in the cluster:

```
# haconf -makerw
```
3 Remove all Oracle Application Server resources from the cluster. Use the following command to verify that all resources have been removed:

# hares -list Type=OracleAS9

4 Remove the agent type from the cluster configuration by typing the following command from any node in the cluster:

# hatype -delete OracleAS9

Removing the agent's type file from the cluster removes the include statement for the agent from the main.cf file, but the agent's type file is not removed from the cluster configuration directory. You can remove the agent's type file later from the cluster configuration directory.

5 Save these changes. Then set the cluster configuration mode to read-only by typing the following command from any node in the cluster:

# haconf -dump -makero

6 Use the platform's native software management program to remove the agent for Oracle Application Server from each node in the cluster.

Execute the following command to uninstall the agent:

<span id="page-36-0"></span>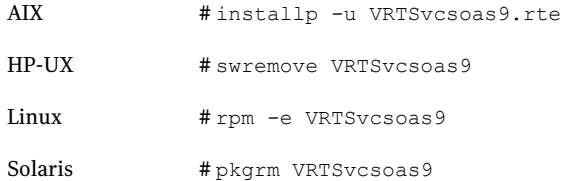

### Removing the agent in VCS One environment

Removing the agent package involves removing the agent files from each client system where it was installed.

You can remove the packages using the agent pack installer or the command line.

See ["Removing](#page-37-0) the agent packages using the installer" on page 38.

See ["Removing](#page-38-0) the agent package using CLI" on page 39.

After removing the agent packages you can remove the agent type definition from the Policy Master system.

See ["Removing](#page-39-0) the agent type definition from the Policy Master system on UNIX" on page 40.

<span id="page-37-0"></span>See ["Removing](#page-39-1) the agent type definition from the Policy Master sytem on [Windows"](#page-39-1) on page 40.

#### Removing the agent packages using the installer

You can remove all the agent packages or the desired agent package using the uninstallagpack program.

Note: The uninstallagpack program supports only the -responsefile and -rsh options. Symantec recommends that you do not use any of the other options from the uninstallagpack command help output.

#### To remove the agent packages from the client systems

**1** Freeze the service groups that hosts the application, on the system from which you want to remove the agent package.

# hagrp -freeze <*groupname*>

2 Stop the agent on all client systems before you remove the agent package from the system.

# haagent -stop -notransition <*AgentName*> -sys <*system\_name*>

**3** Ensure that the agent operations are stopped on all the cluster systems.

```
# haagent -display <AgentName>
```
4 Access the temporary location where you downloaded the Agent Pack and navigate to the directory containing the package for the platform running in your environment:

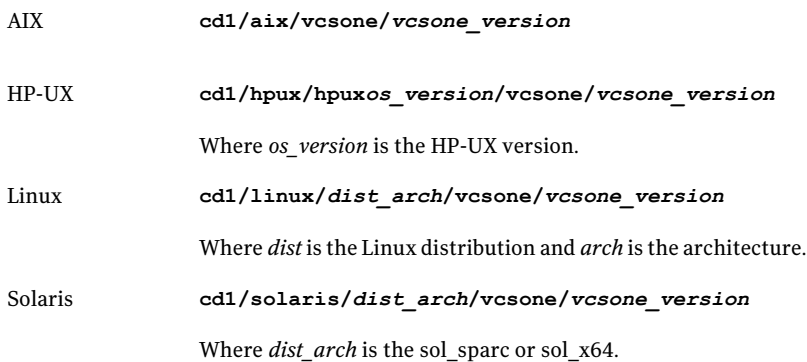

5 Start the uninstallagpack program.

# **./uninstallagpack [-rsh]**

- 6 Enter the name of the client systems on which you want to uninstall the agent pack. The names must be separated by spaces.
- **7** Choose whether to remove all the agent packages or a specific agent package. Follow the installer prompt to remove the agent package.
- <span id="page-38-0"></span>8 Review the output as the program verifies the agent pack that you installed and removes the agent packages.

You can view logs in the /var/VRTS/install/logs directory.

### Removing the agent package using CLI

You can remove a desired agent package using the CLI.

Note: You must remove this agent package from each client system in the cluster.

#### To remove the agent for Oracle Application Server from a client system

Type the following command on each client system to remove the agent. Answer prompts accordingly:

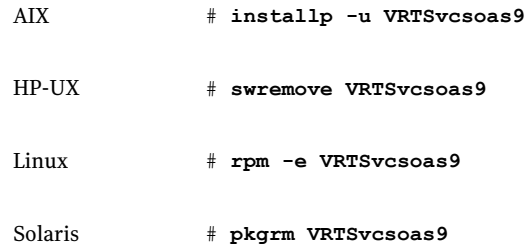

### Removing the agent type definition from the Policy Master system on UNIX

<span id="page-39-0"></span>After you remove the agent packages, you can remove the agent type definitions for agents you removed, from the Policy Master system.

#### To remove the agent type definition from the Policy Master system on UNIX

- 1 Navigate to the following directory on the client system.
	- # **cd /opt/VRTS/install**
- 2 Run the following command to remove the agent type definition from the Policy Master system:
	- # **./installagpack -rmtypes**
- <span id="page-39-1"></span>3 When the installer prompts, enter the virtual IP address of the Policy Master.
- 4 Choose whether to remove the type definitions for all the agents or for specific agents. Follow the installer prompts to remove the type definitions.

You can view logs in the /var/VRTS/install/logs directory.

#### Removing the agent type definition from the Policy Master sytem on **Windows**

After you remove the agent packages, you can remove the agent type definitions for agents you removed, from the Policy Master system.

To remove the agent type definition from the Policy Master system on Windows

Run the following command from the Policy Master Server command prompt. C:\> hatype -delete *agentname*\_i.e.\_*typename* -platform *platformname*

### Removing the ACC library

Perform the following steps to remove the ACC library.

#### To remove the ACC library

- 1 Ensure that all agents that use ACC library are removed.
- 2 Run the following command to remove the ACC library package.

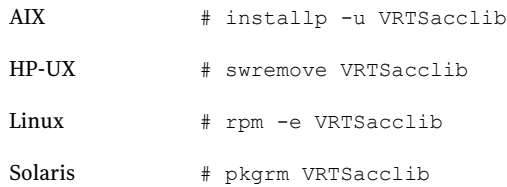

### Upgrading the agent in a VCS environment

Perform the following steps to upgrade the agent with minimal disruption, in a VCS environment.

#### To upgrade the agent in a VCS environment

1 Persistently freeze the service groups that host the application.

```
# hagrp -freeze GroupName -persistent
```
2 Stop the cluster services forcibly.

# hastop -all -force

**3** Ensure that the agent operations are stopped on all the nodes.

# ps -ef | grep OracleAS9

4 Uninstall the agent package from all the nodes.

Refer to step 6 from,

See "Removing the agent in a VCS [environment"](#page-35-0) on page 36.

5 Install the new agent on all the nodes.

See "Installing the agent in a VCS [environment"](#page-29-0) on page 30.

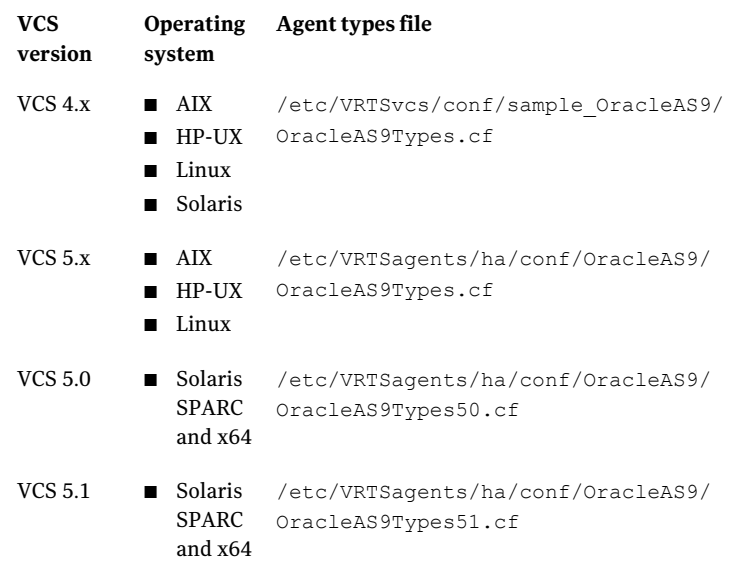

6 Copy the new OracleAS9Types.cf file from the agent's conf directory,

to the VCS conf directory /etc/VRTSvcs/conf/config.

Note: If you are using Solaris SPARC or Solaris x64, copy the OracleAS9Types50.cf file for VCS 5.0 (and its intermediate Maintenance Packs) and OracleAS9Types51.cf file for VCS 5.1

7 Check for the changes in the resource values required, if any, due to the new agent types file.

Note: To note the list of changed attributes, compare the new type definition file with the old type definition file.

8 Start the cluster services.

# hastart

9 Start the agent on all nodes, if not started.

# haagent -start OracleAS9 -sys *SystemName*

10 Unfreeze the service groups once all the resources come to an online steady state.

# hagrp -unfreeze *GroupName* -persistent

### Upgrading the agent in a VCS One environment

Perform the following steps to upgrade the agent with minimal disruption, in a VCS One environment.

To upgrade the agent with minimal disruption, in a VCS One environment

**1** Freeze service groups that hosts the application.

# hagrp -freeze -propagate *GroupName*

2 Stop the clients forcibly. Execute the following command from the Policy Master.

# hastop -client -sys *SystemName* -force

3 Ensure that the agent operations are stopped on all the nodes.

# ps -ef | grep OracleAS9

4 Uninstall the agent package from all the nodes.

Refer to step 6 from,

Removing the agent in VCS One [environment](#page-36-0)

5 Install the new agent on all the nodes in the cluster.

See "Installing the agent in VCS One [environment"](#page-30-0) on page 31.

6 Add the agent types, using the installagpack program.

See "Adding the agent resource type [definitions](#page-33-0) to the Policy Master Server on [UNIX"](#page-33-0) on page 34.

- 7 Check for the changes in the resource values required, if any, due to the new agent types file.
- 8 Start the clients.

# hastart -client

```
9 Start the agent on all nodes, if not started.
```
# haagent -start OracleAS9 -sys *SystemName*

10 Unfreeze the service groups.

# hagrp -unfreeze -propagate *GroupName*

## Chapter

# Configuring the agent for Oracle Application Server

This chapter includes the following topics:

- About [configuring](#page-44-0) the Veritas agent for Oracle Application Server
- Importing the agent types files in a VCS [environment](#page-44-1)
- Oracle [Application](#page-45-0) Server agent attributes
- Executing second level [monitoring](#page-49-0)
- <span id="page-44-0"></span>Executing a [customized](#page-50-0) monitoring program
- [Configuring](#page-51-0) the Oracle Application Server resources for Solaris zone support

### About configuring the Veritas agent for Oracle Application Server

<span id="page-44-1"></span>After installing the Veritas agent for Oracle Application Server, you must import the agent type configuration file. After importing this file, you can create and configure a Oracle Application Server resource. Before you configure a resource, review the attributes table that describes the resource type and its attributes.

See "About sample [configurations](#page-68-0) for the agent for Oracle Application Server" on page 69.

### Importing the agent types files in a VCS environment

To use the agent for Oracle Application Server, you must import the agent types file into the cluster.

#### To import the agent types file using the Veritas Cluster Server graphical user interface

- 1 Start the Veritas Cluster Manager and connect to the cluster on which the agent is installed.
- 2 Click **File > Import Types**.
- 3 In the Import Types dialog box, select the following file:

#### **VCSversion OperatingSystem Agenttypes file**

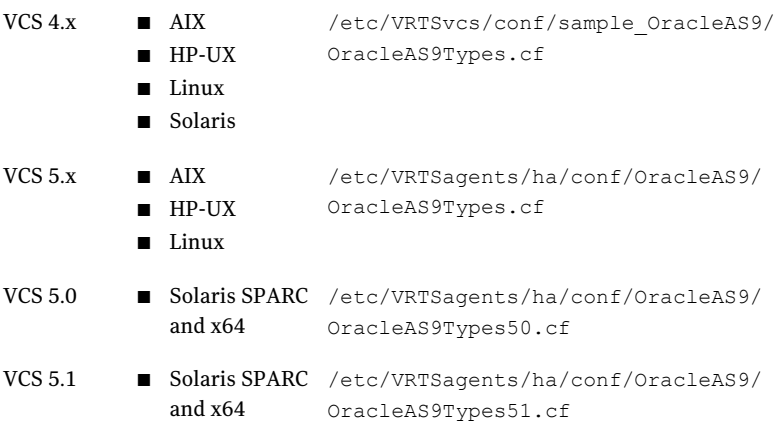

#### 4 Click **Import**.

5 Save the VCS configuration.

The Oracle Application Server configuration is now imported to the VCS engine.

<span id="page-45-0"></span>You can now create Oracle Application Server resources. For additional information about using the VCS GUI, refer to the *Veritas Cluster Server User's Guide*.

### Oracle Application Server agent attributes

[Table](#page-46-0) 4-1 lists the required attributes.

| Attribute            | <b>Description</b>                                                                                                    |
|----------------------|----------------------------------------------------------------------------------------------------|
| ComponentProcessType | The process type of the Oracle Application Server component,<br>that the resource is managing. The OPMN daemon uses this<br>attribute to start, monitor, and stop the Oracle Application<br>Server instance.                                                                                                    |
|                      | The attribute values for Oracle Infrastructure components are:                                                                                                    |
|                      | HTTP_Server, for HTTP_Server component type.<br>п<br>dcm-daemon, for dcm-daemon component type.<br>п<br>OC4J_SECURITY, for OC4J component type.<br>OID, for OID component type.<br>п                                                                                                    |
|                      | The attribute values for Oracle Application Server components<br>are:                                                                                                    |
|                      | HTTP_Server, for HTTP_Server component type.<br>■<br>dcm-daemon, for dcm-daemon component type.<br>■<br>WebCache and WebCacheAdmin, for WebCache component<br>п<br>type.<br>■ OC4J_Portal, home and OC4J_BI_Forms, for OC4J component<br>type.<br>■ OC4J_Wireless, for wireless component type.<br>OAD or OSAgent, for Discoverer component type. |
|                      | The attribute values for Enterprise Manager components are:                                                                                                    |
|                      | iasconsole, for iasconsole component type.<br>■<br>dbconsole, for dbconsole component type.<br>п<br>agent, for EMagent component type.<br>п                                                                                                    |
|                      | The attribute values for Oracle Application Server SOA suite<br>components are:                                                                                                    |
|                      | $\Box$ oc4j_soa, for OC4J oc4j_soa component type.<br>This attribute value must match the value that was set during<br>OAS installation.<br>home, for OC4J home component type.<br>ш                                                                                                    |
|                      | If you set this attribute to opmn, you can manage the OPMN<br>daemon itself.                                                                                                    |
|                      | <b>Note:</b> The value of this attribute must match the value that the<br>opmnctl status command returns.                                                                                                    |
|                      | Type and definition: string-scalar                                                                                                    |
|                      | Default: ""                                                                                                    |
|                      | Example: OC4J_Portal                                                                                                    |

<span id="page-46-0"></span>Table 4-1 Required attributes

| <b>Attribute</b> | <b>Description</b>                                                                                                    |
|------------------|----------------------------------------------------------------------------------------------------|
| ContainerName    | Name of the Solaris zone on which the Oracle Application Server<br>component is running.                                                                                            |
|                  | This attribute is applicable for Solaris zones support only.                                                                                                    |
|                  | Type and definition: string-scalar                                                                                                    |
|                  | Default: ""                                                                                                    |
|                  | Example: appsrv_zon1                                                                                                    |
| OracleHome       | The absolute path to the Oracle Application Server installation<br>directory. The Agent for Oracle Application Server uses this<br>attribute to locate the programs to be executed. |
|                  | By default, Oracle does not provide any standard scripts or<br>environment setup files. All binaries are referenced relative to<br>the OracleHome directory.                        |
|                  | Type and definition: string-scalar                                                                                                    |
|                  | Default: ""                                                                                                    |
|                  | Example:/u01/app/oracle/Infrastructure                                                                                                    |
| ResLogLevel      | The logging detail performed by the agent for the resource.<br>Valid values are:                                                                                                    |
|                  | ERROR: Only logs error messages.<br>■                                                                                                    |
|                  | WARN: Logs above plus warning messages.                                                                                                    |
|                  | INFO: Logs above plus informational messages.<br>п                                                                                                    |
|                  | TRACE: Logs above plus trace messages. TRACE is very<br>■<br>verbose and should only be used during initial configuration<br>or for troubleshooting and diagnostic operations.      |
|                  | Type and dimension: string-scalar                                                                                                    |
|                  | Default: INFO                                                                                                    |
|                  | Example: TRACE                                                                                                    |

Table 4-1 Required attributes *(continued)*

| <b>Attribute</b> | <b>Description</b>                                                                                                    |
|------------------|----------------------------------------------------------------------------------------------------|
| User             | The UNIX user name used to start, monitor, and stop the Oracle<br>Application Server resource. This user is also the owner of the<br>Oracle Application Server installation. If you specify the<br>MonitorProgram attribute, the security credentials of this user<br>are used to run the specified custom monitor utility. |
|                  | You must synchronize the user names across all the systems<br>within the cluster. All user names must resolve to the same UID<br>and the same default shell on each system in the cluster.                                                                                                    |
|                  | You can define the user locally or in a common repository, such<br>as NIS, NIS+, or LDAP. The agent operations use the<br>getpwname(3C) system call to obtain all UNIX user attributes.                                                                                                    |
|                  | Type and dimension: string-scalar                                                                                                    |
|                  | Default: ""                                                                                                    |
|                  | Example: oracle                                                                                                    |

Table 4-1 Required attributes *(continued)*

#### <span id="page-48-0"></span>[Table](#page-48-0) 4-2 lists the optional attributes

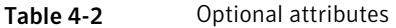

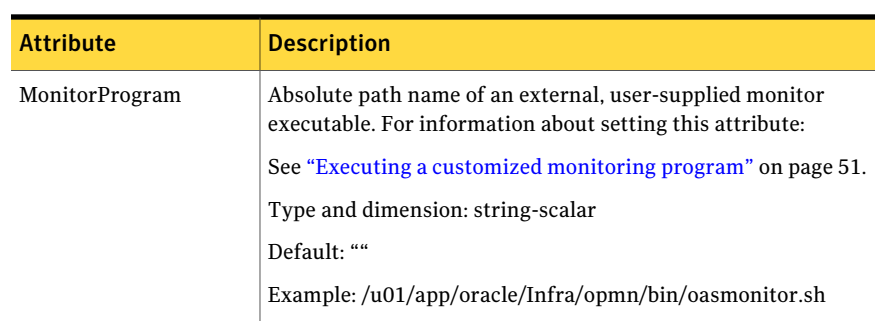

| <b>Attribute</b>   | <b>Description</b>                                                                                                    |
|--------------------|----------------------------------------------------------------------------------------------------|
| SecondLevelMonitor | Used to enable second-level monitoring. Second-level monitoring<br>is a deeper, more thorough state check of the Oracle Application<br>Server instance. The numeric value specifies how often the<br>monitoring routines must run. 0 means never run the<br>second-level monitoring routines, 1 means run routines every<br>monitor interval, 2 means run routines every second monitor<br>interval, and so on. |
|                    | See "Executing second level monitoring" on page 50.                                                                                                    |
|                    | <b>Note:</b> Exercise caution while setting SecondLevelMonitor to<br>large numbers. For example, if the MonitorInterval is set to 60<br>seconds and the SecondLevelMonitor is set to 100, then the<br>agent performs SLM every 100 minutes, which may not be as<br>often as intended. For maximum flexibility, no upper limit is<br>defined for SecondLevelMonitor.                                             |
|                    | Type and dimension: integer-scalar                                                                                                    |
|                    | Default: 0                                                                                                    |
|                    | Example: 1                                                                                                    |

Table 4-2 Optional attributes *(continued)*

### Executing second level monitoring

<span id="page-49-0"></span>If the SecondLevelMonitor attribute is set to greater than 0, the Agent for Oracle Application Server performs a second level check to monitor the state ofthe Oracle Application Server instance.

The second-level check uses the Oracle supplied opmnctl and emctl scripts to check the status of the instance.

The OPMN managed components executes the opmnctl status command and parses the status column of the output. The status column displays Alive for online and Down for offline or unknown.

The iasconsole and dbconsole components executes the emctl status <*iasconsole*/*dbconsole*> command and checks the exit code of the command. If the exit code is 0 then the component is online else offline.

For example:

For OPMN

bash-3.00\$ ./opmnctl status

Processes in Instance: ashp1.vcshp1.vxindia.veritas.com ---------------------------------------------------------- ias-component process-type pid status ----------------------------------------------------------- OC4J OC4J BI Forms 27684 Alive OC4J home  $N/A$  Down WebCache WebCacheAdmin 9234 Alive WebCache WebCache 9287 Alive HTTP Server HTTP Server 27590 Alive dcm-daemon dcm-daemon 14416 Alive LogLeader logleaderd N/A Down

Note: If the component is OPMN daemon, the second-level monitor runs the opmnctl status command and checks the return code.

#### For emctl

```
bash-3.00$ ./emctl status dbconsole
Oracle Enterprise Manager 10g Database Control Release 10.1.0.3.0
Copyright (c) 1996, 2005 Oracle Corporation. All rights reserved.
http://ora10g.vxindia.veritas.com:5500/em/console/aboutApplication
Oracle Enterprise Manager 10g Database Control is not running.
bash-3.00$ echo $?
\mathfrak{D}bash-3.00$ ./emctl status dbconsole
Oracle Enterprise Manager 10g Database Control Release 10.1.0.3.0
Copyright (c) 1996, 2005 Oracle Corporation. All rights reserved.
http://ora10g.vxindia.veritas.com:5500/em/console/aboutApplication
Oracle Enterprise Manager 10g Database Control is running.
------------------------------------------------------------------
Logs are generated in directory /ora10g/OraHome_1/ora10g.
vxindia.veritas.com_orcl/sysman/log
bash-3.00$ echo $?
\cap
```
### Executing a customized monitoring program

<span id="page-50-0"></span>The monitor function can execute a customized monitoring utility to perform an additional Oracle Application Server state check. The monitor function executes the utility specified in the MonitorProgram attribute, if:

■ The specified utility is a valid executable file.

- The first level process check indicates that the Oracle Application Server instance is online.
- The SecondLevelMonitor attribute is either set to 0 or 1, and the second level check indicates that the Oracle Application Server instance is online.
- The SecondLevelMonitor attribute is set to greater than 1, but the second level check is deferred for this monitoring cycle.

The monitor function interprets the utility exit code as follows:

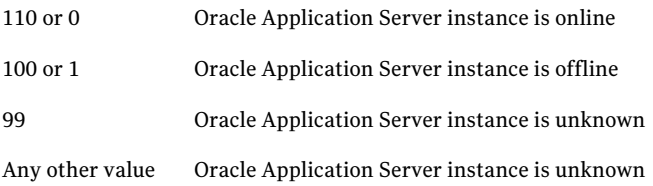

<span id="page-51-0"></span>To ensure that the customized utility is always available to the agent, Symantec recommends storing the file in a shared directory that is available on an online node.

### Configuring the Oracle Application Server resources for Solaris zone support

To enable the Agent for Oracle Application Server to support Solaris 10 zones, ensure that you perform these configuration steps:

- For each Oracle Application Server resource, set the ContainerName attribute to the name of the local zone in which the Agent for Oracle Application Server is installed.
- VCS must be installed on the global zones, on all the nodes in the cluster.
- Ensure that the required disk group and mount point are available.
- The zone in which the Oracle Application Server must be installed and configured correctly. You must be able to boot the zone on any of the physical nodes in the cluster.
- Configure the virtual IP address on the Oracle Application Server as the zone IP address.
- You must install the Agent for Oracle Application Server under the /opt directory.This directory must be available on the local zone as a lofs file system.

For sample Service Group configurations:

Configuring the agent for Oracle Application Server | 53 Configuring the Oracle Application Server resources for Solaris zone support

See "Sample service group [configurations](#page-79-0) for Solaris zone support" on page 80.

Configuring the agent for Oracle Application Server Configuring the Oracle Application Server resources for Solaris zone support 54

Chapter

# Configuring the service groups for Oracle Application Server

This chapter includes the following topics:

- About [configuring](#page-54-0) service groups for Oracle Application Server
- <span id="page-54-0"></span>Before [configuring](#page-54-1) the service groups for Oracle Application Server
- Configuring an Oracle Application Server in a clustered [environment](#page-55-0)

### About configuring service groups for Oracle Application Server

Configuring the Oracle Application Server service group involves creating the Oracle Application Server service group, its resources, and defining attribute values for the configured resources. You must have administrator privileges to create and configure a service group.

<span id="page-54-1"></span>You can configure the service groups using one of the following:

- The Cluster Manager (Java console)
- The command-line

### Before configuring the service groups for Oracle Application Server

Before you configure the Oracle Application Server service group, you must:

- Verify that VCS is installed and configured on all nodes in the cluster where you will configure the service group. Refer to the *Veritas Cluster Server Installation Guide* for more information.
- <span id="page-55-0"></span>■ Verify that the Veritas agent for Oracle Application Server is installed on all nodes in the cluster.

See "Installing the agent in a VCS [environment"](#page-29-0) on page 30.

### Configuring an Oracle Application Server in a clustered environment

The Veritas agent for Oracle Application Server can manage and monitor the following Oracle Application Server programs and components:

- Oracle Process Monitoring and Notification daemon (OPMN) daemon
- Oracle Application Server Infrastructure
- Standalone or clustered Oracle Application Servers
- Oracle SOA Suite
- Enterprise Manager control processes

You can cluster the Oracle Application Server resources using various methods. Symantec recommends the following procedure to cluster Oracle Application Server resources in a clustered environment.

Perform the following steps in the order presented below:

- [Allocating](#page-20-0) shared disk resources
- [Creating](#page-20-1) disk group, volume, and file system
- [Obtaining](#page-20-2) dedicated virtual IP address and DNS name
- [Obtaining](#page-20-3) dedicated user accounts
- Creating service group and [supporting](#page-20-4) resources
- Installing the Oracle [Application](#page-21-0) Server software
- Configuring virtual hostname on a standalone or clustered Oracle Application **[Server](#page-56-0)**
- [Configuring](#page-60-0) the OPMN daemon to work in a cluster
- Placing the Oracle [Application](#page-62-0) Server component under cluster control

#### Configuring virtual hostname on a standalone or clustered Oracle Application Server

<span id="page-56-0"></span>The installer for installing a standalone or clustered Oracle Application Server does not provide the feature to configure the virtual hostname for the node. You must configure the virtual hostname manually.

For manual configuration, you must do the following:

- Enable the virtual IP address assigned to the Oracle Application Server installation.
- Associate a hostname with the virtual IP address in the DNS or local host file.
- Stop all Oracle Application Server processes except OPMN.
- Change the physical hostname in all the configuration files for the components installed on the server, to the virtual hostname. You must change all such occurrences where the physical hostname is used as a hostname instead of part of an instance name or other key.

As an example, follow these steps to perform the manual configuration. Refer to the Oracle documentation for exact details about these configuration files.

- To [modify](#page-56-1) the HTTP Server
- To modify [WebCache](#page-57-0)
- To [modify](#page-58-0) the portal
- To modify [wireless](#page-59-0)
- <span id="page-56-1"></span>■ To modify OracleBI [Discoverer](#page-59-1)
- To modify [dbconsole](#page-59-2)
- To verify all [changes](#page-59-3)

#### To modify the HTTP Server

- 1 In the following files, change all such occurrences where the physical hostname is used as a hostname instead of part of an instance name or other key:
	- \$ORACLE HOME/Apache/Apache/conf/httpd.conf
	- \$ORACLE HOME/Apache/Apache/conf/mod oc4j.conf
	- \$ORACLE HOME/Apache/Apache/htdocs/index.html
- 2 Update the DCM repository:
	- # \$ORACLE\_HOME/dcm/bin/dcmctl updateConfig –ct ohs
- 3 Re-register mod\_osso as a partner application:
- Verify that the OracleHome variable is set correctly.
- Set LD\_LIBRARY\_PATH as equal to \$ORACLE\_HOME/lib32.
- Set LD\_LIBRARY\_PATH\_64 as equal to \$ORACLE\_HOME/lib.
- Run this command to register mod osso as a partner application:

```
# $ORACLE_HOME/jdk/bin/java -jar
$ORACLE_HOME/sso/lib/ossoreg.jar -site_name <virtual
hostname> -mod_osso_url http://<virtual hostname>
:< http port no> -config mod osso TRUE
-oracle home path <$ORACLE HOME> -u <user>
-config file
$ORACLE_HOME/Apache/Apache/conf/osso/osso.conf
-admin_infocn=orcladmin
```
#### <span id="page-57-0"></span>To modify WebCache

1 Make this change in the \$ORACLE\_HOME/webcache/webcache.xml file:

```
<CACHE NAME="cachename" ORACLEHOME=<ORACLE_HOME>
"HOSTNAME="<hostname>" VOTES="1" CAPACITY="30"
WCDEBUGON="NO">
```
- 2 Copy the CACHE NAME complete tagset and paste it below the existing one.
- 3 Change the HOSTNAME to the physical hostname of the clustered machine.

#### For example,

```
<CACHE NAME="<cachename>" ORACLEHOME="<OracleHome>"
HOSTNAME="<HostName1>" VOTES="1" CAPACITY="30" WCDEBUG ON="NO">
........
........
........
</CACHE>
<CACHE NAME="<cachename>" ORACLEHOME="<OracleHome>"
HOSTNAME="<HostName2>" VOTES="1" CAPACITY="30" WCDEBUG ON="NO">
........
........
........
</CACHE>
```
4 Change the hostname to virtual hostname in the \$ORACLE\_HOME/webcache/docs/welcome.html file.

#### <span id="page-58-0"></span>To modify the portal

1 Change all occurrences of physical hostname to virtual hostname in the \$ORACLE\_HOME/portal/conf/cache.xml file.

Note: If the physical hostname is part of an instance name or any other key, do not change the hostname.

- 2 Follow these steps to retrieve the password for the portal schema from OID:
	- From the Infrastructure ORACLE\_HOME, run this command: \$ORACLE\_HOME/bin/oidadmin
	- Log in to OID as cn=orcladmin.
	- Open the Oracle Directory Manager screen.
	- In the left panel, navigate to **Entry management** > **cn=OracleContext** > **cn=Products** > **cn=IAS** > **cn=IAS Infrastructure Databases** > **orclReferenceName=Global\_SID**.
	- Select OrclResourceName=PORTAL. In the right panel, take note of the password that is displayed in the orclpasswordattribute field.
- 3 Register the URL changes with the OracleAS portal:

```
# cd $ORACLE_HOME/portal/conf (OracleHome of the Oracle
Application Server)
```
# ./ptlconfig –dad portal –pw <password> -wc -site

4 Restart the components:

# \$ORACLE\_HOME/opmn/bin/opmnctl startall

- 5 Follow these stepts to update the Oracle Application Server Wireless Portal Service URL reference:
	- Log in to the portal using the virtual hostname: http://<virtual hostname>:port/pls/portal>
	- Enter the administrator user name and password.
	- Click **Administrator**.
	- Under Services, click **Global Settings**.
	- Click the **Mobile** tab.
	- Change the Wireless Portal Service URL entry to use the virtual hostname.

■ Click **Apply**.

#### <span id="page-59-0"></span>To modify wireless

- 1 In the ORACLE HOME/wireless/config/iaswcfg.xml file, change all occurrences of physical hostname to virtual hostname.
- 2 Register the wireless device portal with Oracle Single Sign-On:

```
# cd $ORACLE_HOME/wireless/bin
# reRegister.sh \ http://<virtual_hostname>:port/ptg/rm \
$ORACLE_HOME "cn=orcladmin"
```
#### <span id="page-59-1"></span>To modify OracleBI Discoverer

Change all occurrences of physical hostname to virtual hostname in the following files:

Note: If the physical hostname is part of an instance name or any other key, do not change the hostname.

- ORACLE HOME/discoverer/config/configuration.xml
- <span id="page-59-2"></span>■ HOME/j2ee/properties/oc4j\_bi\_forms.properties
- ORACLE\_HOME/j2ee/OC4J\_BI\_Forms/config/oc4j.properties

#### To modify dbconsole

- <span id="page-59-3"></span>During the installation setup, in the \$ORACLE\_HOME/bin/emctl file set the following:
	- ORACLE HOSTNAME = <virtual hostname> ORACLE\_SID=<Oracle SID set at Installation time> export ORACLE\_HOSTNAME ORACLE\_SID

#### To verify all changes

1 Log in to the following portal using the virtual hostname:

**http://<virtual hostname>:port/pls/portal**

Note: All the following steps are not applicable to every installation. Perform the relevant steps only. For details, refer to the Installing in High Availability Environments section in the Oracle Application Server Installation Guide.

2 Enter administrator user name and password.

- 3 Click **Administrator**.
- 4 Under Services, click **Global Settings**.
- 5 Click **Configuration**.
- 6 Verify that the host entry in Default JPDK Instance is based on the virtual hostname.
- 7 Click the **Cache** tab.
- 8 Verify that the host name entry in Web Cache Host Settings is based on the virtual hostname.
- 9 Click the **Mobile** tab.
- 10 Verify that the OracleAS 10g Wireless Portal Service URL entry in the OracleAS 10g Wireless Information section is based on virtual hostname.
- 11 Click the **Administrator** tab.
- 12 Under Services, click **Search Settings**.
- <span id="page-60-0"></span>13 Verify that the hostname in Oracle Text Base URL is based on the virtual hostname.

#### Configuring the OPMN daemon to work in a cluster

The agent for Oracle Application Server is designed to manage and monitor individual Oracle Application Server components. Therefore, you must configure the OPMN daemon to not take any automatic action if it detects a failure of a component under cluster control.

For all Oracle Application Server components, disable the restart-on-death option in the opmn.xml Oracle Application Server configuration file. This file is typically located in the \$ORACLE\_HOME/opmn/conf directory.

The restart-on-death parameter is defined in the process-set section of each Oracle Application Server component. For components like OC4J that have multiple instances, you must make this change for the process-set section under each process-type.

An example to show the changes for the HTTP\_Server component follows.

```
<ias-component id="HTTP_Server">
<process-type id="HTTP_Server" module-id="OHS">
<module-data>
<category id="start-parameters">
<data id="start-mode" value="ssl-disabled"/>
</category>
</module-data>
```

```
<restart timeout="0" retry="0"/>
<process-set id="HTTP_Server" restart-on-death="false"
numprocs="1"/>
</process-type>
</ias-component>
An example to show the changes for two process types for
an OC4J component follows.
<ias-component id="OC4J">
<dependencies>
<OID infrastructure="true"/>
</dependencies>
<process-type id="home" module-id="OC4J" status="disabled">
<module-data>
<category id="start-parameters">
<data id="java-options" value="-server -
Djava.security.policy=$ORACLE_HOME/j2ee/home/config/java2.policy -
Djava.awt.headless=true"/>
</category>
<category id="stop-parameters">
<data id="java-options" value="-
Djava.security.policy=$ORACLE_HOME/j2ee/home/config/java2.policy -
Djava.awt.headless=true"/>
</category>
</module-data>
<start timeout="600" retry="2"/>
<stop timeout="120"/>
<restart timeout="720" retry="2"/>
<port id="ajp" range="3301-3400"/>
<port id="rmi" range="3201-3300"/>
<port id="jms" range="3701-3800"/>
<process-set id="default_island" restart-on-death="false"
numprocs="1"/>
</process-type>
<process-type id="OC4J_SECURITY" module-id="OC4J">
<environment>
<variable id="DISPLAY"
value="oasinfra.vxindia.veritas.com:0.0"/>
<variable id="LD_LIBRARY_PATH"
value="/oasinfra/ohome/lib32:/oasinfra/ohome/lib"/>
</environment>
<module-data>
<category id="start-parameters">
<data id="java-options" value="-server -
```

```
Djava.security.policy=/oasinfra/ohome/j2ee/OC4J_SECURITY/config/jav
a2.policy -
Djava.awt.headless=true -Xmx512m "/>
<data id="oc4j-options" value="-properties"/>
</category>
<category id="stop-parameters">
<data id="java-options" value="-
Djava.security.policy=/oasinfra/ohome/j2ee/OC4J_SECURITY/config/jav
a2.policy -
Djava.awt.headless=true"/>
</category>
</module-data>
<start timeout="900" retry="2"/>
<stop timeout="120"/>
<restart timeout="720" retry="2"/>
<port id="ajp" range="3301-3400"/>
<port id="rmi" range="3201-3300"/>
<port id="jms" range="3701-3800"/>
<process-set id="default_island" restart-on-death="false"
numprocs="1"/>
</process-type>
</ias-component>
```
<span id="page-62-0"></span>You must make changes in the opmn.xml file for each Oracle Application Server component that is to be placed under cluster control.

#### Placing the Oracle Application Server component under cluster control

Create necessary cluster resources using the Agent for Oracle Application Server and place each Oracle Application Server instance under cluster control.

To properly define the resource attributes:

See "Oracle [Application](#page-45-0) Server agent attributes" on page 46.

For a sample service group configurations:

See "Sample service group [configuration"](#page-69-0) on page 70.

Configuring the service groups for Oracle Application Server Configuring an Oracle Application Server in a clustered environment 64

## Troubleshooting the agent for Oracle Application Server

This chapter includes the following topics:

- Using the correct software and [operating](#page-64-0) system versions
- **Meeting [prerequisites](#page-65-0)**
- [Configuring](#page-65-1) Oracle Application Server resources
- [Configuration](#page-65-2) checks for Solaris zone support
- <span id="page-64-0"></span>Starting the Oracle [Application](#page-65-3) Server instance outside a cluster
- [Reviewing](#page-66-0) error log files

### Using the correct software and operating system versions

Ensure that no issues arise due to incorrect software and operating system versions. For the correct versions of operating system and software to be installed on the resource systems:

See ["Supported](#page-12-0) software" on page 13.

### Meeting prerequisites

<span id="page-65-0"></span>Before installing the agent for Oracle Application Server, double check that you meet the prerequisites.

For example, you must install the ACC library on VCS before installing the agent for Oracle Application Server.

<span id="page-65-1"></span>See "Before you install the Veritas agent for Oracle Application Server" on page 27.

### Configuring Oracle Application Server resources

<span id="page-65-2"></span>Before using an Oracle Application Server resource, ensure that you configure the resource properly. For a list of resource types with which you can configure all Oracle Application Server resources, refer to the agent attributes.

### Configuration checks for Solaris zone support

If you have configured the Agent for Oracle Application Server to support Solaris zones, ensure that you have followed all the configuration steps:

- Prerequisites for enabling Solaris zone support See "Before you install the Veritas agent for Oracle [Application](#page-26-0) Server" on page 27.
- Importing the types.cf file for Solaris zone support See "Importing the agent types files in a VCS [environment"](#page-44-1) on page 45.
- <span id="page-65-3"></span>■ Configuring the Oracle Application Server resources for Solaris zone support See ["Configuring](#page-51-0) the Oracle Application Server resources for Solaris zone [support"](#page-51-0) on page 52.

### Starting the Oracle Application Server instance outside a cluster

If you face problems while working with a resource, you must disable the resource within the cluster framework. A disabled resource is not under the control of the cluster framework, and so you can test the Oracle Application Server instance independent of the cluster framework. Refer to the cluster documentation for information about disabling a resource.

You can then restart the Oracle Application Server instance outside the cluster framework.

Note: Use the same parameters that the resource attributes define within the cluster framework while restarting the resource outside the cluster framework.

A sample procedure to start a Oracle Application Server instance outside the cluster framework, is illustrated as follows.

#### To restart the Oracle Application Server instance outside the framework

1 Log in as a user with administration rights for the Oracle Application Server instance:

```
# su - user
```
2 Execute these commands to set the user environment:

\$ ORACLE\_HOME=<OracleHome>

- \$ PATH=\$ORACLE\_HOME/bin:\$ORACLE\_HOME/opmn/bin:\$PATH
- \$ LD\_LIBRARY\_PATH=\$ORACLE\_HOME/lib:\$LD\_LIBRARY\_PATH
- \$ export ORACLE\_HOME PATH LD\_LIBRARY\_PATH
- 3 Run the opmnctl command to start the component:

```
$ opmnctl startproc process-type=<ComponentProcessType>
```
For example, to start an OID component, run this command:

\$ opmnctl startproc process-type=OID

<span id="page-66-0"></span>Ensure that the Oracle Application Server instance starts successfully outside the cluster framework. If the instance is working properly, attempt to start the instance inside the cluster framework.

### Reviewing error log files

If you face problems while using Oracle Application Server or the agent for Oracle Application Server, use the log files described in this section to investigate the problems.

### Using Oracle Application Server log files

If an Oracle Application Server is facing problems, you can access the server log files to further diagnose the problem. The Oracle Application Server log files are located in the \$ORACLE\_HOME/opmn/logs directory. Each component's start and stop process has a corresponding log file in this directory. For example, \$ORACLE\_HOME/opmn/logs/HTTP\_Server~1.

### Reviewing cluster log files

In case of problems while using the agent for Oracle Application Server, you can also access the engine log file for more information about a particular resource. The engine log files are located at the following location:

- The VCS engine log file is /var/VRTSvcs/log/engine\_A.log.
- The VCS One engine log file is /var/VRTSvcsone/log/engine\_A.log.
- The VCS One client log file is /var/VRTSvcsone/log/vcsoneclientd A.log.

#### Using trace level logging

The ResLogLevel attribute controls the level of logging that is written in a cluster log file for each Oracle Application Server resource. You can set this attribute to TRACE, which enables very detailed and verbose logging.

If you set ResLogLevel to TRACE, a very high volume of messages are produced. Symantec recommends that you localize the ResLogLevel attribute for a particular resource.

#### To localize ResLogLevel attribute for a resource

- 1 Identify the resource for which you want to enable detailed logging.
- 2 Localize the ResLogLevel attribute for the identified resource:

```
# hares -local Resource_Name ResLogLevel
```
3 Set the ResLogLevel attribute to TRACE for the identified resource:

# hares -modify *Resource\_Name* ResLogLevel TRACE -sys *SysA*

- 4 Test the identified resource. The function reproduces the problem that you are attempting to diagnose.
- 5 Set the ResLogLevel attribute back to INFO for the identified resource:

```
# hares -modify Resource_Name ResLogLevel INFO -sys SysA
```
6 Review the contents of the log file. Use the time noted in Step 4 and Step 6 to diagnose the problem.

You can also contact Symantec support for more help.

## **Appendix**

# Sample Configurations

This appendix includes the following topics:

- About sample [configurations](#page-68-0) for the agent for Oracle Application Server
- Sample agent type [definition](#page-68-1)
- Sample service group [configuration](#page-69-0)
- <span id="page-68-0"></span>Sample Oracle Application Server resource [configuration](#page-77-0)
- Sample service group [configurations](#page-79-0) for Solaris zone support

### About sample configurations for the agent for Oracle Application Server

<span id="page-68-1"></span>The sample configuration graphically depicts the resource types, resources, and resource dependencies within the service group. Review these dependencies carefully before configuring the agent for Oracle Application Server. For more information about these resource types, see the *Veritas Cluster Server Bundled Agents Reference Guide*.

### Sample agent type definition

After importing the agent types into the cluster, if you save the configuration on your system disk using the haconf -dump command, you can find the OracleAS9Types.cf file in the /etc/VRTSvcs/conf/config cluster configuration directory.

An excerpt from this file follows.

```
type OracleAS9
(
```

```
static str ArgList[] = { ResLogLevel, User, OracleHome,
ComponentProcessType, SecondLevelMonitor, MonitorProgram }
str ResLogLevel = INFO
str User
str OracleHome
str ComponentProcessType
int SecondLevelMonitor
str MonitorProgram
\lambda
```
### Sample service group configuration

<span id="page-69-0"></span>The following service group configuration demonstrates how an Oracle Application Server environment can be configured to spread the processing load over several systems in a clustered configuration. The example shows allthe required services linked within a cluster. This environment clusters all the services, from the front-end to the back-end, in a classic multi-tier architecture that could support a wide range of applications.

Figure A-1 shows a six-node clustered environment is shown below. A business application (CRM, Finance, ERP, and so on) is spread across the six nodes:

- Web servers on the first two nodes
- Middle-tier application servers on the next two nodes
- Database and Oracle Infrastructure components running on the fifth node
- The sixth node is a hot-standby node to which any of the application services could fail over in the event of a fault.

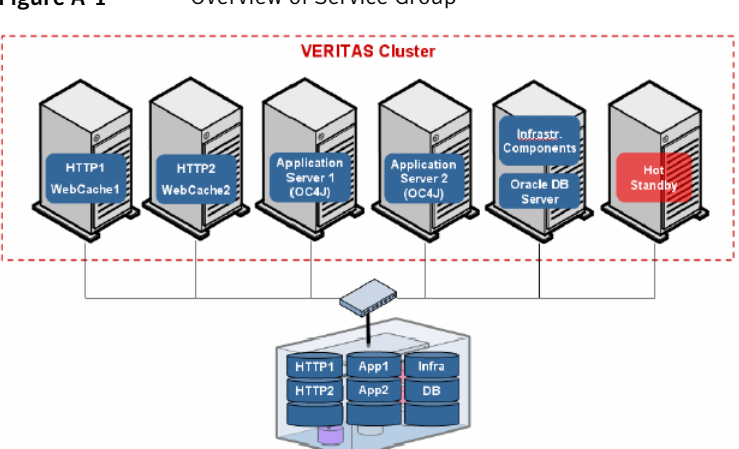

Figure A-1 Overview of Service Group

Each application service is installed on shared disk file systems provided by a SAN, which is essential to enable each application service to run on any node in the cluster.

This example demonstrates a common HA strategy called an "N+1 configuration". In an N+1 configuration, a single dedicated system is available to take over any services in the event of the failure of any of the other hosts in the cluster. The N+1 configuration has the advantage of allowing the application environment to operate at full CPU bandwidth in the event of any single system failure. For this to be true, all of the systems must be configured with similar processing capacity (speed, number of CPUs and memory).

Figure A-2 shows the startup dependencies for all service groups. You must always start the Oracle Application Server Infrastructure Service Group before any other OracleApplication Server Service Group.Therefore,the Service Group dependency is set to online global (soft). This dependency setting prevents the Oracle Application Server Service Groups from stopping if the Infrastructure Service Group restarts,faults, or is directed to switch over to another system in the cluster.

This Service Group containing the production database for application environments is independent of the other Service Groups.

<span id="page-71-0"></span>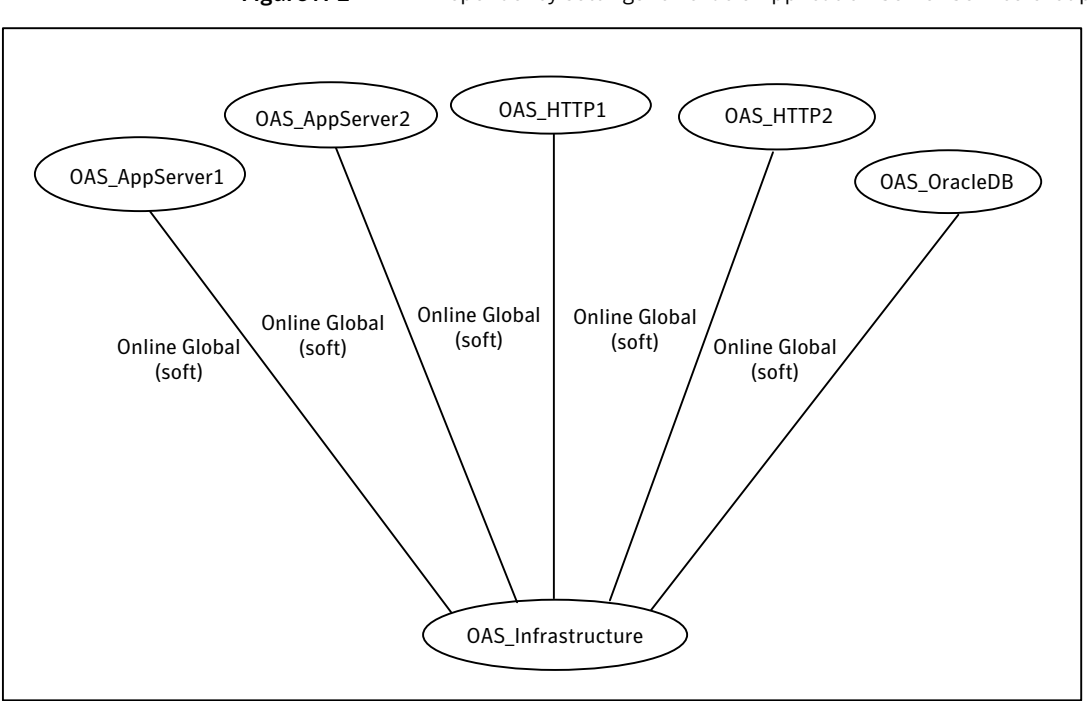

Figure A-2 Dependency settings for Oracle Application Server Service Group

Figure A-3 shows a service group that includes the Oracle database and the Oracle Listener. This group represents the standard production database service that is part of the classic three-tier application environment.

The Agent for Oracle Application Server is not used in this sample Service Group. Use the agent to manage the Oracle Database and Listener processes.
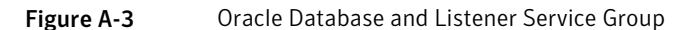

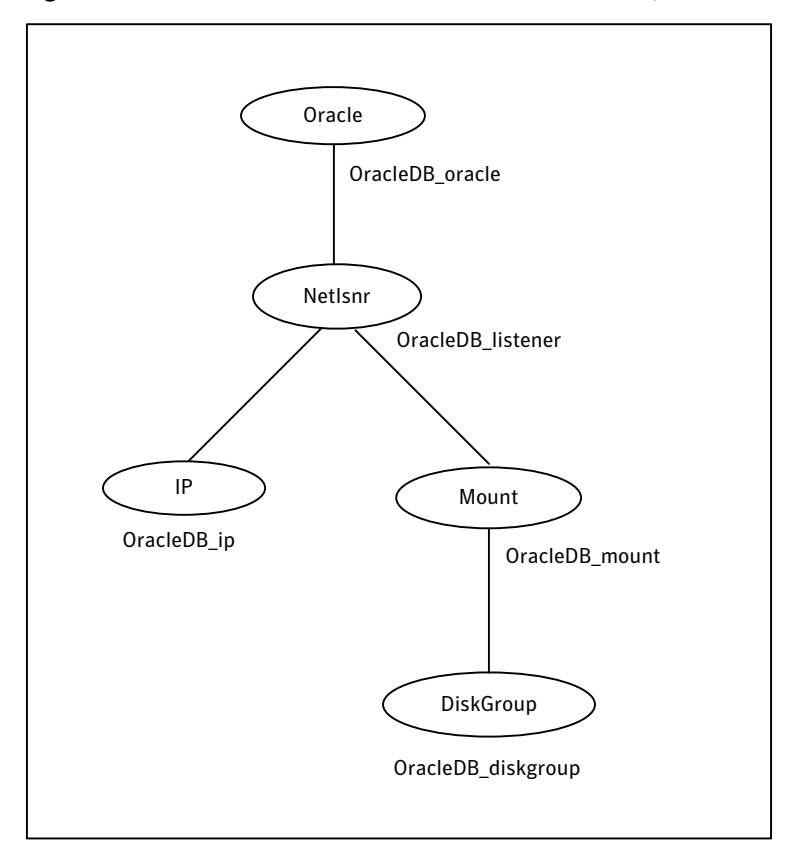

[Figure](#page-73-0) A-4 shows a Service Group that manages Oracle Application Server Infrastructure components. Since the Agent for Oracle Application Server uses the OPMN daemon to start, monitor, and stop the Oracle Application Server components, you must start the OPMN component before starting any other component.

Ensure that you start the Oracle Distributed Configuration Management (DCM) component and the OC4J\_SECURITY component used for Single Sign-on (SSO) after the Oracle Internet Directory (OID) component. The diagram also illustrates that the OID component should not be started until the Oracle Infrastructure Database containing the OID data is available.

<span id="page-73-0"></span>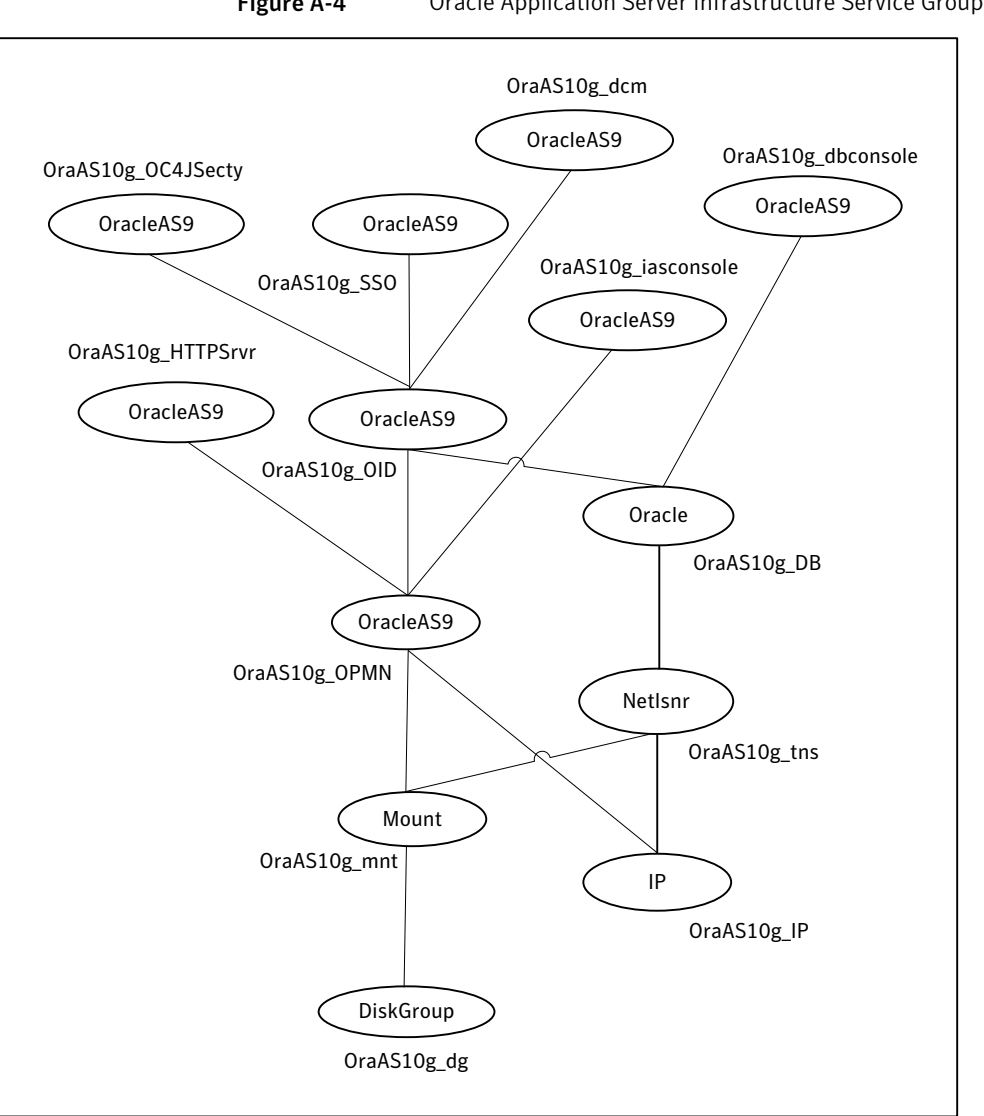

Figure A-4 Oracle Application Server Infrastructure Service Group

Figure A-5 and Figure A-6 show Service Groups that manage the Oracle Application Server HTTP server and Webcache services.

Since the OPMN component is configured to start before the other Oracle Application Server components, Having multiple service groups for this function offers greater capacity as these normally run on dedicated host systems.

<span id="page-74-0"></span>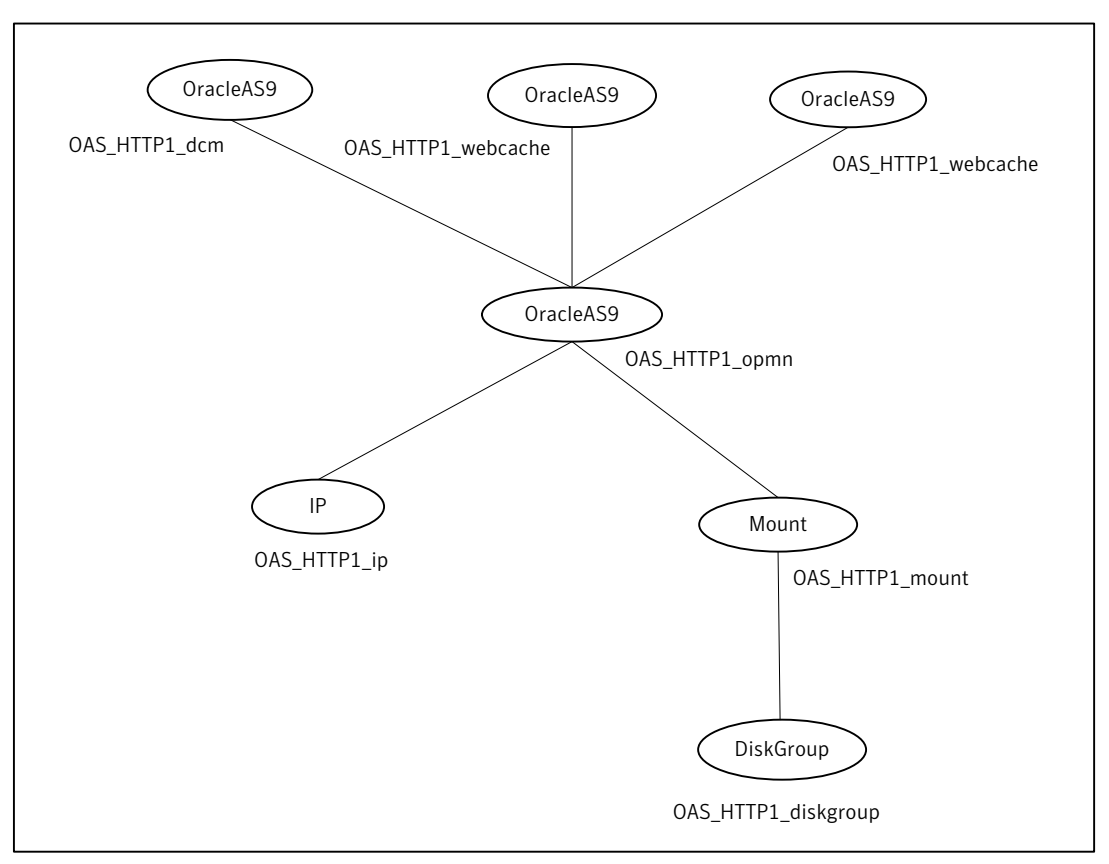

Figure A-5 Sample 1: Service Group for Oracle Application Server HTTP server and Webcache services

<span id="page-75-0"></span>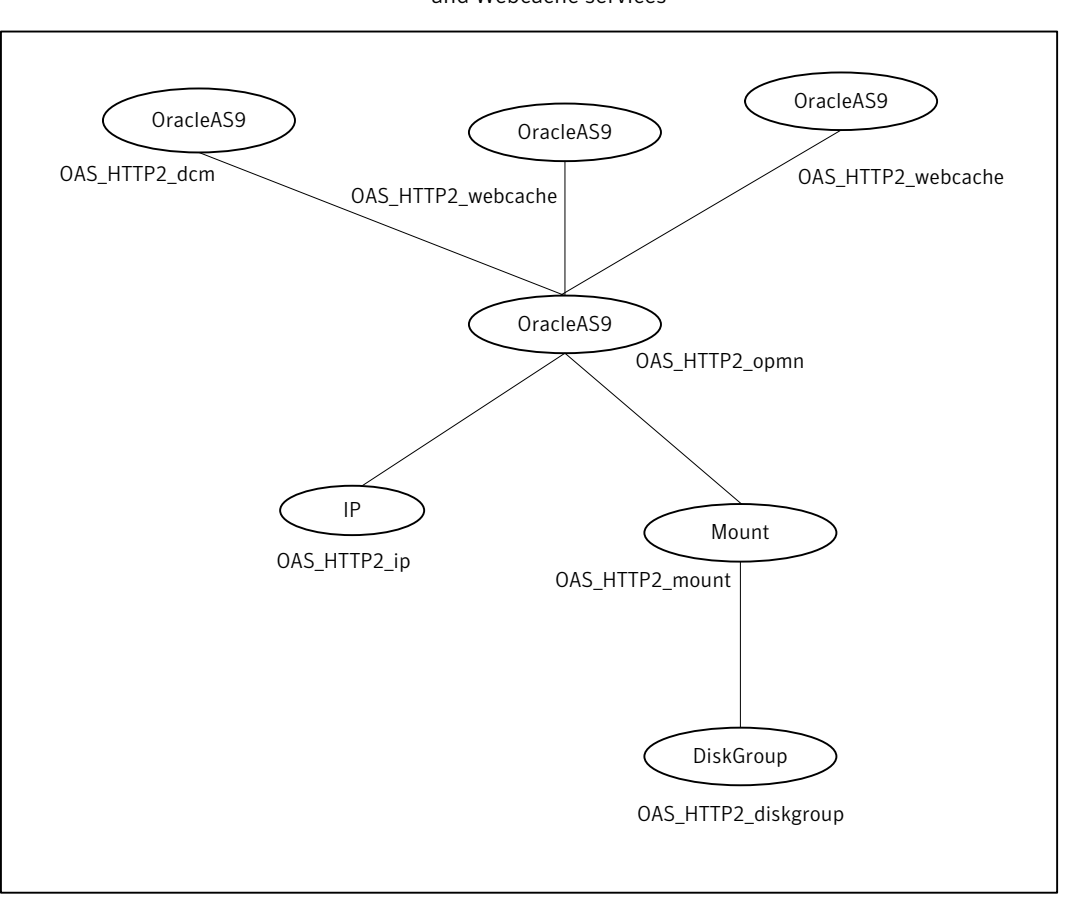

Figure A-6 Sample 2: Service Group for Oracle Application Server HTTP server and Webcache services

Figure A-7 and Figure A-8 show Service Groups that manage the Oracle Application Server OC4J Application Servers. Since the OPMN component is configured to start before the other Oracle Application Server components, Having multiple service groups for this function offers greater capacity as these normally run on dedicated host systems.

The example shows an HTTP server within the Service Group so that the users can access the Oracle Application Server via HTTP. An HTTP module, mod\_oc4j redirects network requests to the appropriate Oracle Application Server instance.

<span id="page-76-0"></span>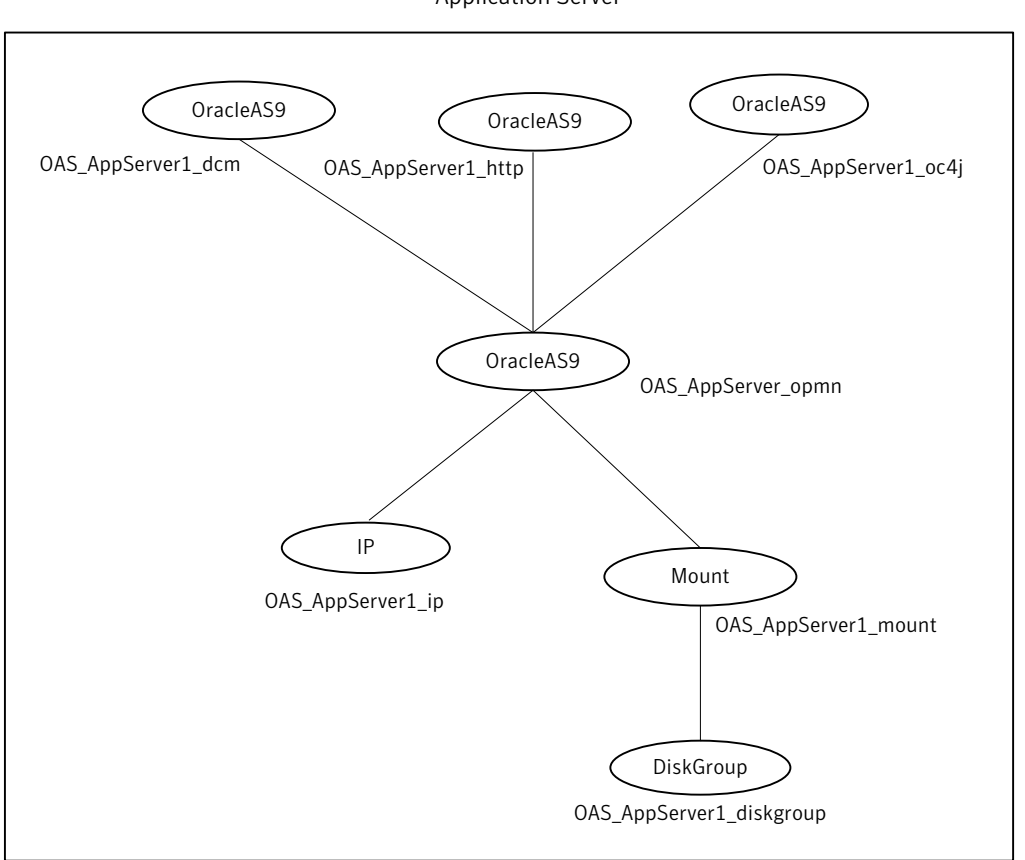

Figure A-7 Sample 1: Service Group for Oracle Application Server OC4J Application Server

<span id="page-77-0"></span>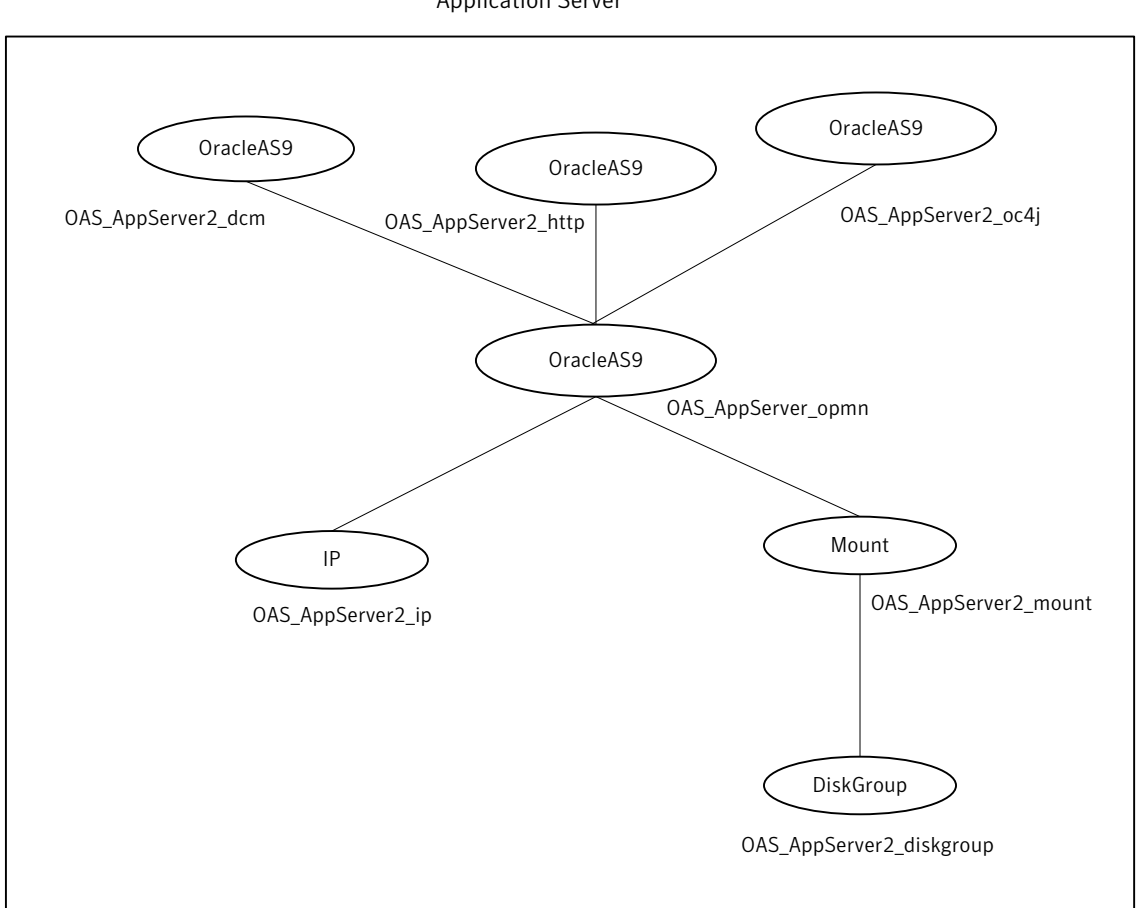

Figure A-8 Sample 2: Service Group for Oracle Application Server OC4J Application Server

## Sample Oracle Application Server resource configuration

A sample excerpt from the main.cf file is shown below.

```
group OraAS10gInfrastructure (
 SystemList = { vcss2074 = 0, vcss2075 = 1 }
 )
 DiskGroup OraAS10g_dg (
  DiskGroup = oradg
```

```
\lambdaIP OraAS10g IP (
Device = bge0Address = "10.209.73.86"NetMask = "255.255.252.0"\lambdaMount OraAS10g mnt (
 MountPoint = " / \text{oral0q"}BlockDevice = \sqrt{(1-x)/2} / Mev/vx/dsk/oradg/oravol
 \texttt{FSType} = \texttt{vxfs}MountOpt = rwFsckOpt = " - v"\lambdaOracleAS9 OraAS10g HTTPSrvr (
 User = oracleOracleHome = "/ora10g/OraHome 1"
 ComponentProcessType = HTTP Server
 \lambdaOracleAS9 OraAS10g OC4JSecurity (
Enabled = 0User = oracleOracleHome = \sqrt{0} / \sqrt{0} / \sqrt{0} / \sqrt{0} / \sqrt{0} / \sqrt{0} / \sqrt{0} / \sqrt{0} / \sqrt{0} / \sqrt{0} / \sqrt{0} / \sqrt{0} / \sqrt{0} / \sqrt{0} / \sqrt{0} / \sqrt{0} / \sqrt{0} / \sqrt{0} / \sqrt{0} / \sqrt{0} / \sqrt{0} 
 ComponentProcessType = OC4J SECURITY
 \lambdaOracleAS9 OraAS10g OID (
 Enabled = 0User = oracleOracleHome = \sqrt{(}oralOg/OraHome 1"
 ComponentProcessType = OID
 \lambdaOracleAS9 OraAS10g OPMN (
 Critical = 0User = oracleOracleHome = \sqrt{(0.010q)}OraHome 1"
 ComponentProcessType = OPMN
 SecondLevelMonitor = 5
 \lambda
```

```
OracleAS9 OraAS10g dbconsole (
 User = oracleOracleHome = "/ora10g/OraHome 1"
 ComponentProcessType = dbconsole
 \lambdaOracleAS9 OraAS10q dcm (
 Enabled = 0User = \alpharacle
 OracleHome = \sqrt{(}oralOg/OraHome 1"
 ComponentProcessType = dcm-daemon
 \lambdaOracleAS9 OraAS10g iasconsole (
 User = oracleOracleHome = "/ora10g/OraHome 1"
 ComponentProcessType = iasconsole
 \lambdaOraAS10q mnt requires OraAS10q dq
OraAS10g HTTPSrvr requires OraAS10g OPMN
OraAS10g OPMN requires OraAS10g mnt
OraAS10g OC4JSecurity requires OraAS10g OID
OraAS10g OID requires OraAS10g OPMN
```

```
OraAS10q OPMN requires OraAS10q IP
OraAS10g dbconsole requires OraAS10g IP
OraAS10g dcm requires OraAS10g OID
OraAS10g iasconsole requires OraAS10g OPMN
```
## Sample service group configurations for Solaris zone support

This section includes sample service groups with Solaris zone support.

Figure A-9 shows a service group for an Oracle Application Server Infrastructure with a metadata repository and resources for OPMN, OID, OC4J Security, and HTTP.

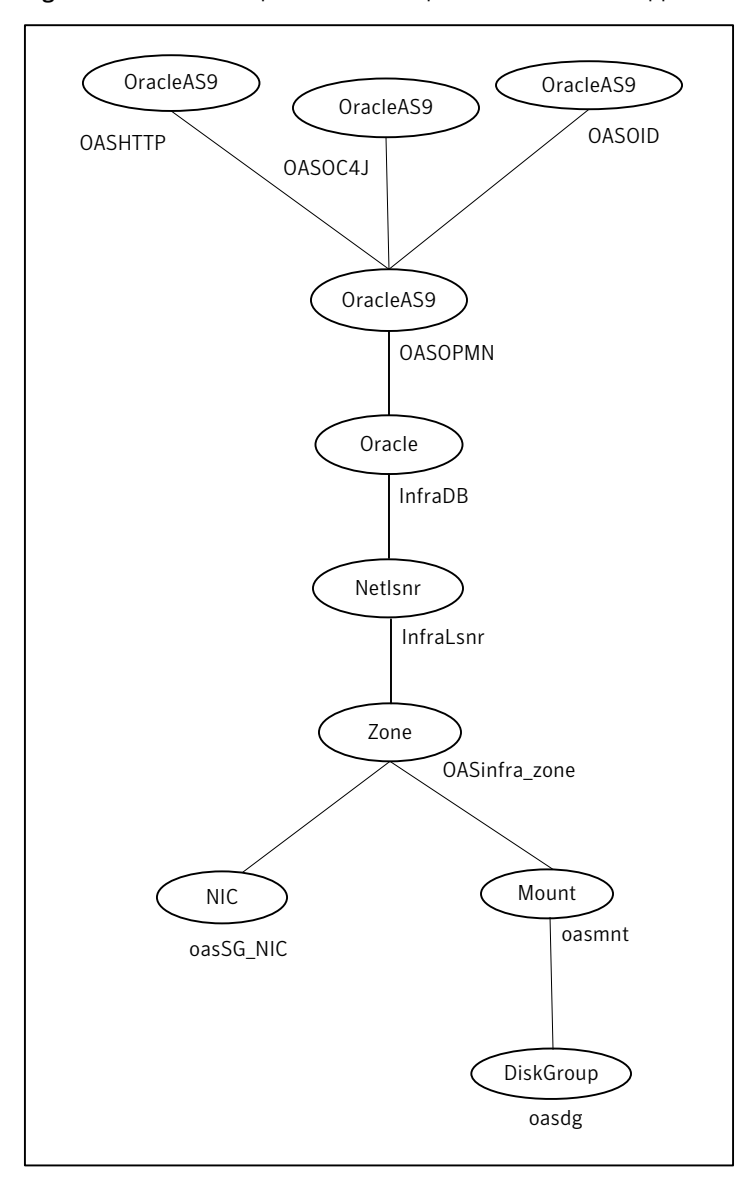

<span id="page-80-0"></span>Figure A-9 Sample Service Group with Solaris zone support

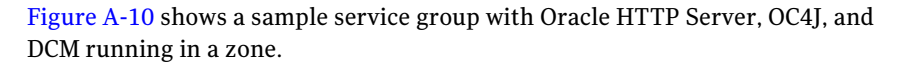

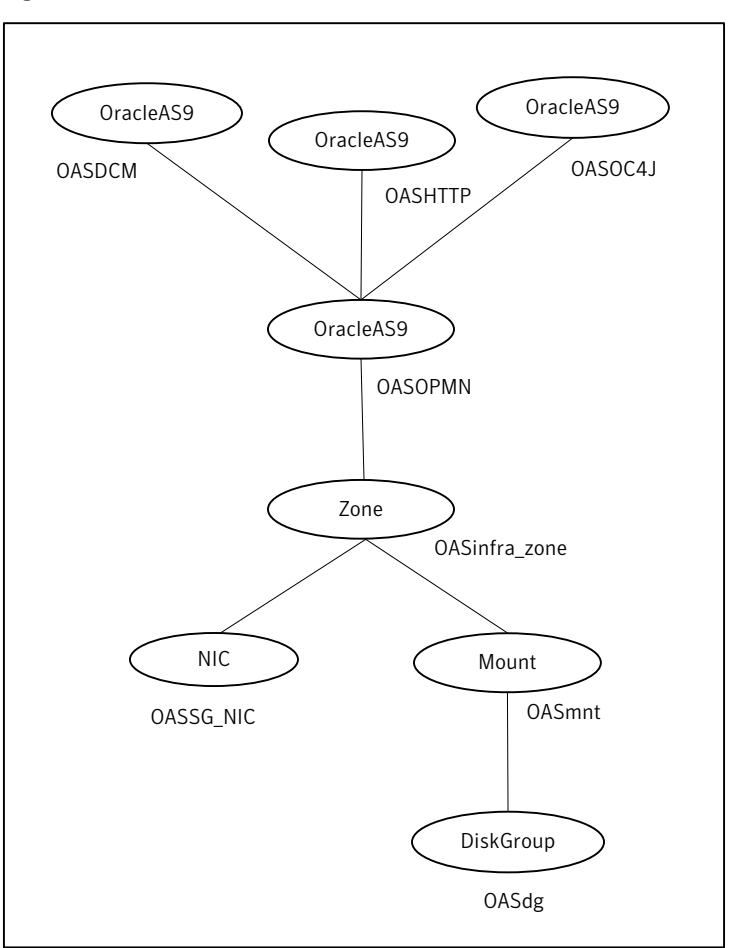

<span id="page-81-0"></span>Figure A-10 Sample Service Group with Solaris zone support

# Appendix

# Changes introduced in previous releases

<span id="page-82-0"></span>This appendix includes the following topics:

■ Changes [introduced](#page-82-0) in previous releases

### Changes introduced in previous releases

The enhancements in the previous releases of Oracle Application Server agent are as follows:

- Added support for VCS One 5.0
- Added support for VCS 5.1 on AIX, Linux, and Solaris.
- Added support for VCS One 2.0
- Added support for Oracle Application Server 10gR3
- Added support for Solaris 10 zones in VCS 5.0 environment
- Integrated with an enhanced version of ACC library

Changes introduced in previous releases Changes introduced in previous releases 84

# Index

#### **A**

About Oracle Application Server [19](#page-18-0) about configuring Oracle Application Server for high availability [20](#page-19-0) configuring service groups [55](#page-54-0) installing Oracle Application Server for high availability [20](#page-19-1) about ACC library [28](#page-27-0) ACC library installing [29](#page-28-0) removing [41](#page-40-0) add resource type Policy Master on UNIX [34](#page-33-0) Policy Master Server on Windows [36](#page-35-0) agent importing agent types files [45](#page-44-0) installing, VCS environment [30](#page-29-0) overview [11](#page-10-0) supported software [13](#page-12-0) uninstalling, VCS environment [36](#page-35-1) upgrading [41](#page-40-1) what's new [12](#page-11-0) agent configuration file importing [45](#page-44-0) agent installation general requirements [27](#page-26-0) requirements for Solaris zones [28](#page-27-1) steps to install [30](#page-29-0)

#### **B**

before configuring the service groups [55](#page-54-1)

#### **C**

configuring monitor function [51](#page-50-0)

#### **E**

executing custom monitor program [51](#page-50-0)

#### **I**

install agent package using CLI [33](#page-32-0) using installer [31](#page-30-0)

#### **L**

logs reviewing cluster log files [68](#page-67-0) reviewing error log files [67](#page-66-0) using Oracle Application Server logs [67](#page-66-1) using trace level logging [68](#page-67-1)

#### **O**

Oracle Application Server configuring resources [66](#page-65-0) starting instance outside cluster [66](#page-65-1)

#### **R**

remove agent package using CLI [39](#page-38-0) using installer [38](#page-37-0) resource type Policy Master on UNIX [40](#page-39-0) removing agent, VCS environment [36](#page-35-1)

#### **S**

setting Oracle Application Server in a cluster [17](#page-16-0) Solaris zone support installation requirements [28](#page-27-1) starting the Oracle Application Server instance outside a cluster [66](#page-65-1) supported software [13](#page-12-0)

#### **T**

troubleshooting meeting prerequisites [66](#page-65-2) reviewing error log files [67](#page-66-0) reviewing cluster log files [68](#page-67-0) using OracleApplication Server log files [67](#page-66-1) using trace level logging [68](#page-67-1) using correct software [65](#page-64-0)

#### **U**

uninstalling agent, VCS environment [36](#page-35-1) upgrading agent [41](#page-40-1) VCS One environment [43](#page-42-0)